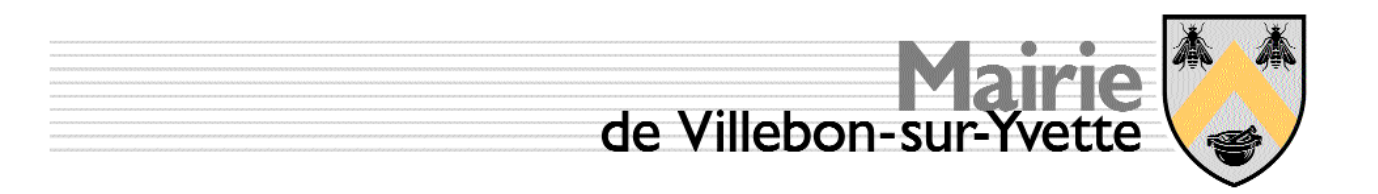

#### SMR Système de formation

Rédaction : Jean-Louis Cech Version initiale : février 2007

# Manuel d'administration

# Serveur Linux

# PC Windows XP pro

Mises à jour

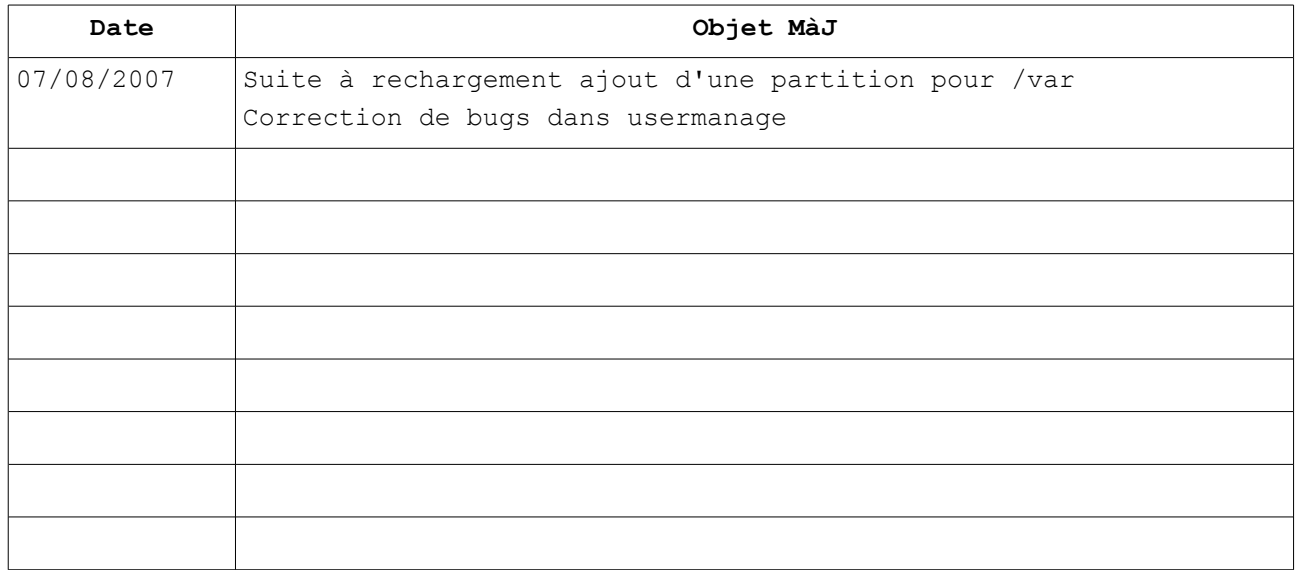

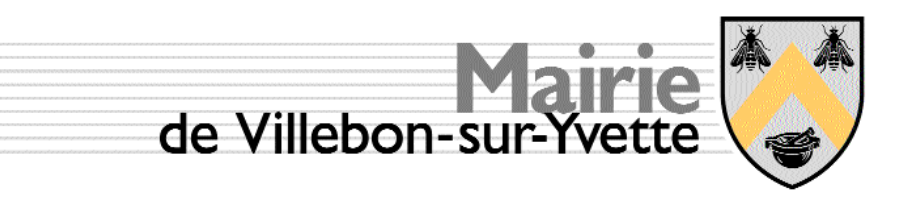

# Table des Matières

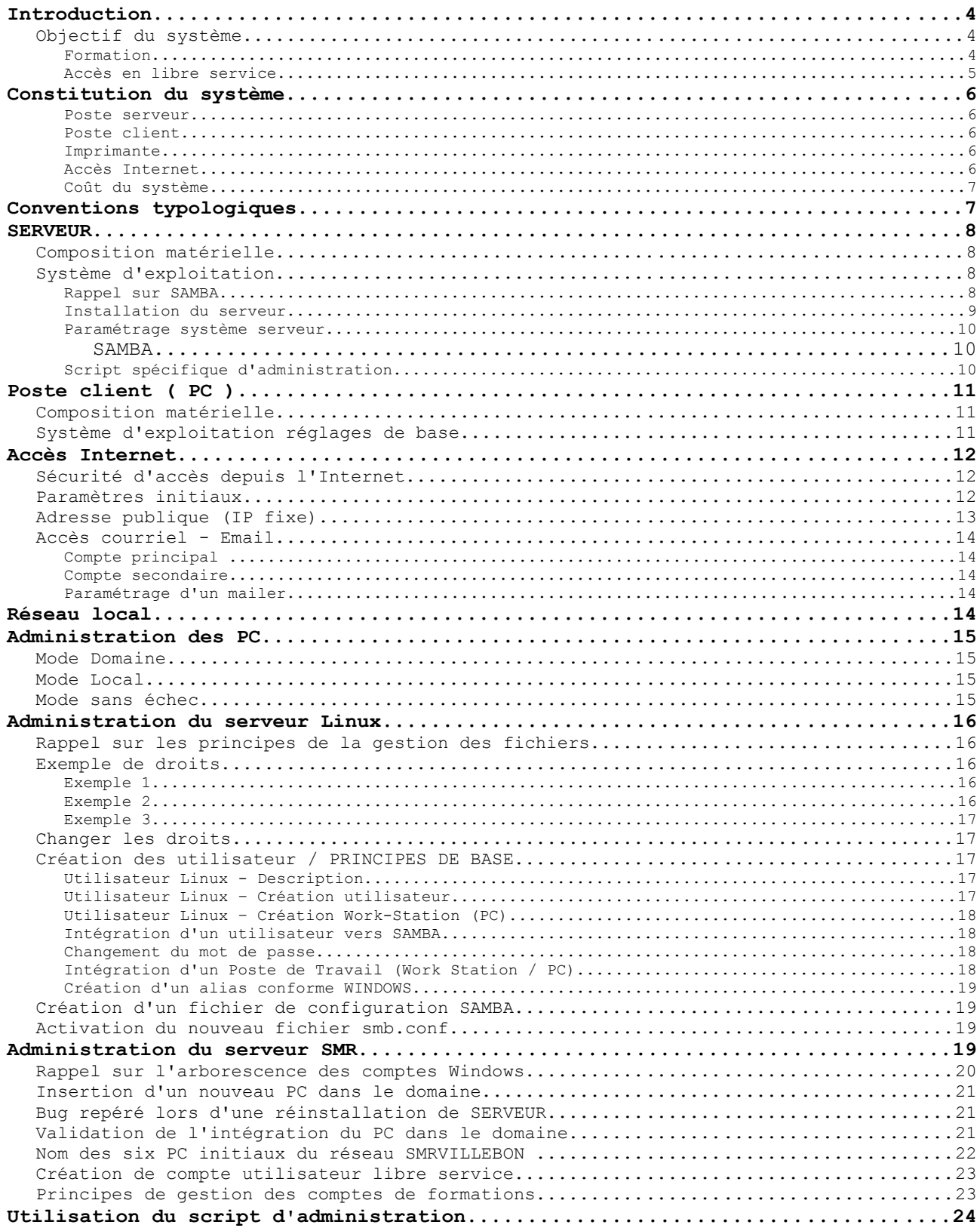

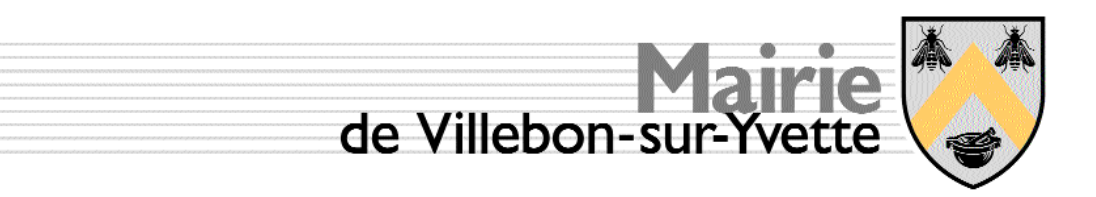

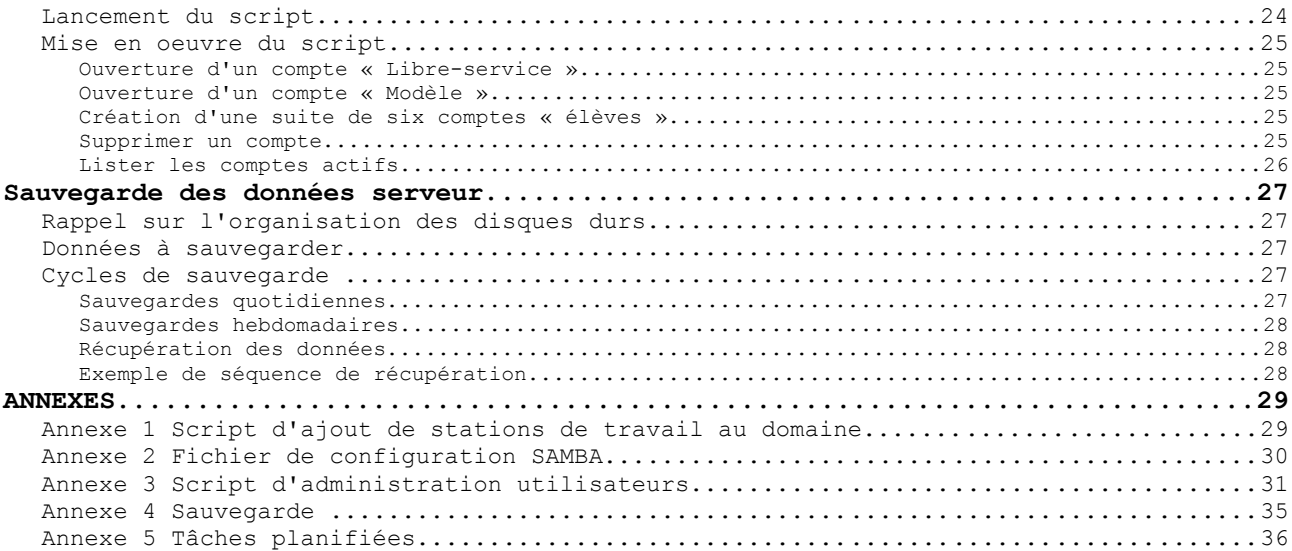

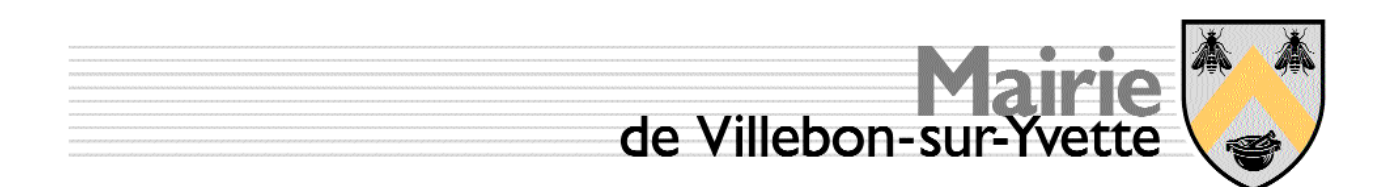

## **Introduction**

Dans le cadre du service aux habitants de Villebon, afin de participer à la réduction de la fracture numérique, en particulier auprès des retraités, l'exécutif de la Mairie de Villebon à décidé la mise en place d'un outil permettant formation et accès libre à l'informatique et à l'Internet.

Une équipe de formateurs volontaires, des professionnels de l'informatique retraités, des agents volontaires de la commune, assurent les actions de formation et sensibilisation. Au delà de cette vocation primaire, ce système permet d'envisager la formation par objectifs du personnel municipal avec l'assistance d'équipes ad hoc.

A cette fin un studio de la résidence Alphonse Daudet, situé au rez de chaussée a été mis à disposition. Ce local autonome, par sa disposition et ses aménagements, kitchenette, salle de douche avec WC, ouvre la possibilité de recevoir simultanément six « étudiants ». Chacun de ces « étudiants » dispose d'un PC complet connecté en réseau à un serveur de fichiers et à l'Internet.

Un outil d'administration dédié autorise à la fois un accès en libre service banalisé et sécurisé aux données personnelles, une gestion de profils de formation par thème.

A la périphérie du réseau on trouve

- une imprimante laser N/B et couleur. elle permet à chacun de garder une trace papier de ses travaux et courriers,
- un vidéo projecteur pour faciliter l'apprentissage par l'imitation des actions du formateur,
- un bloc sono permet une sonorisation confortable Il est donc possible d'envisager des projections de films.

#### *Objectif du système*

Le système mis à disposition, par sa flexibilité, assure plusieurs fonctions :

- Support de formation au moyen d'une gestion spécifique des comptes utilisateurs.
- Accès individuel aux données personnelles quelque soit le poste de travail, c'est la fonction accès libre-service.

Ces fonctions sont détaillées ci-dessous.

#### **Formation**

La réalisation d'une formation de qualité repose sur deux points essentiels, à savoir,

- la maîtrise du sujet et de la communication par le formateur,
- un support de cours approprié et uniforme à tous les élèves.

Si le système mis à disposition ne peut que valoriser le premier point, en revanche pour le second une méthode originale a été étudiée et développée spécifiquement pour cette application. Cette méthode, décrite en détail plus bas, est structurée autour du concept suivant.

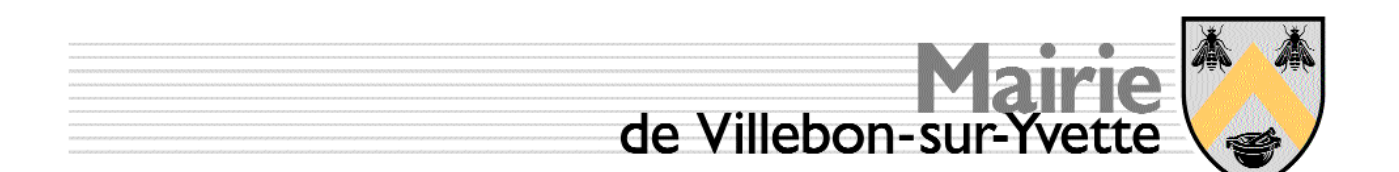

En amont de la formation, le formateur compose un environnement de travail informatique adapté à l'objectif de cette formation. Cet environnement contient l'ensemble des fichiers sur lesquels les élèves interviendront. Cet environnement est nommé le « modèle ». Lorsque cet environnement est validé et supporté par une documentation associée, par une simple action sur le poste serveur, ce modèle est dupliqué vers six comptes qui sont les environnements individuels des élèves.

Ainsi la formation se déroule sur des environnements maîtrisés à l'origine, les résultats sont individuels, ils sont de ce fait analysables en fin de session.

La formation terminée, le formateur dispose du choix de

- soit ré-initialiser les comptes, dans ce cas les données des comptes élèves sont perdues mais les ressources sont libérées et réallouées,
- soit de créer six nouveaux comptes pour la nouvelle session.

Ce dispositif permet de dérouler simultanément des formations sur de longues périodes sans perdre les acquis en réutilisant les environnements qui auront été ainsi constitués lors des formations antérieures.

En conclusion la fonction formation du système est architecturée dans un environnement MODELE <-> ELEVE. C'est à priori la solution qui offre la meilleure flexibilité.

#### **Accès en libre service**

Le deuxième objectif de ce système est de permettre un accès en libre service au retraités demandeurs d'accès à l'informatique en général et à l'Internet en particulier.

La contrainte principale de ce type d'accès est posé par le poste de travail lui-même : en fonctionnement « standard » le poste de travail contient les données des utilisateurs. Si le poste 1 contient les données de Paul, il faut que ce poste soit libre pour que Paul puisse y accéder, ses données sont inaccessibles sur les autres postes de travail.

Ce n'est pas acceptable, il faut que les données personnelles soient indifféremment accessibles, sans manipulation particulière, sur l'un quelconque des six postes.

C'est pourquoi une architecture de type professionnelle, centrée autour d'un serveur de « Domaine », est mise en place. Vue de l'utilisateur, la mise en oeuvre est simplifiée à l'extrême, elle comporte deux phases, la première est unique, c'est l'ouverture administrative du compte, la seconde en est l'utilisation.

La première phase initialise le compte utilisateur, c'est-à-dire préciser au serveur le nom et le mot de passe du futur utilisateur. Une fois le compte ouvert sur le serveur, il convient de personnaliser l'environnement du nouvel utilisateur sur un poste de travail, par exemple ouvrir un compte de courriel, régler le mode d'accès à l'imprimante réseau... Cette opération est unique, elle est réalisée une seule fois sur le serveur et sur un des six postes de travail.

Ensuite l'utilisateur accède à ses données depuis l'un quelconque des postes de travail, ses données sont hébergées sur le serveur, elles y sont administrées, c'est-à-dire sauvegardées, à intervalle régulier de façon automatique, lors de l'accès suivant, ses données propres restent disponibles indifféremment sur l'un des six postes libre.

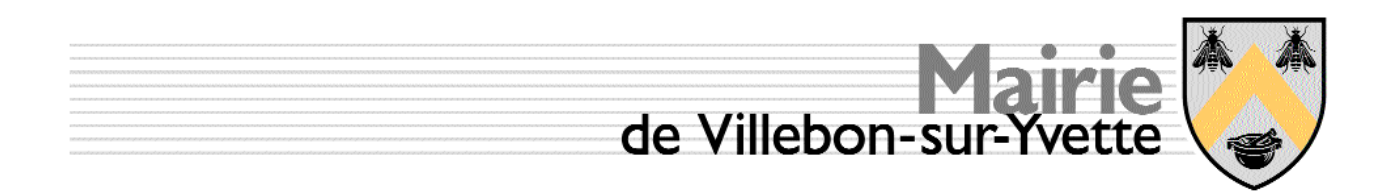

# **Constitution du système**

Le système est composé de quatre postes principaux, ils sont décrits ci-dessous.

#### **Poste serveur**

Le serveur est un ancien poste de travail acquis par la Mairie courant 2000 qui a été extrait du parc opérationnel pour cause d'inadéquation avec les nouveaux environnements imposés par les éditeurs logiciels.

Toutefois, en tant que serveur de fichiers et serveur de Domaine, sous Linux, malgré son âge avancé, son niveau de performance est parfaitement satisfaisant et, sauf panne électronique, il doit assurer encore au moins deux à cinq années de service.

Le serveur assure les fonctions suivantes :

- Serveur de Domaine,
- Serveur de fichiers,
- Administration des données.

Pour ce dernier point un programme spécifique d'assistance à l'administration à été écrit, il est mis à la disposition des formateurs pour le faire évoluer.

#### **Poste client**

Les six postes clients sont des PC tournant sous Windows XP pro. Ils embarquent 1Go de mémoire vive, un disque dur de 80 Go, un lecteur de DVD graveur de CDROM. Au delà des applicatifs standards fournis par MicroSoft dans l'environnement Windows XP pro, ont été ajoutés initialement deux suites bureautiques, MS-Office et Open Office.

Cette dernière est gratuite, fiable, elle embarque toutes les fonctions disponibles dans les suite payantes, elle offre une alternative souple et crédible aux solutions propriétaires, chacun peut la charger gratuitement en toute légalité sur Internet. Cette solution est désormais utilisée par des organismes aussi divers que l'Assemblée Nationale, le Ministère des Finances, PSA... C'est très probablement une solution porteuse d'avenir.

Enfin, aujourd'hui, les contraintes imposées par Vista, en particulier en ce qui concerne la configuration minimale souhaitable, sont hors de propos avec les fonctions à réaliser, les postes resteront pour le moment sous Windows XP..

#### **Imprimante**

Une imprimante laser couleur est mise en réseau. Il est prévu de mettre en place un système de quotas d'impression. Cette gestion sera mise en place ultérieurement.

#### **Accès Internet**

Il est mis en place un accès internet sur l'ensemble du réseau local. Les caractéristiques à l'installation sont les suivantes :

> ● 8 méga bits par seconde, c'est à dire l'équivalent d'une disquette toutes les deux secondes.

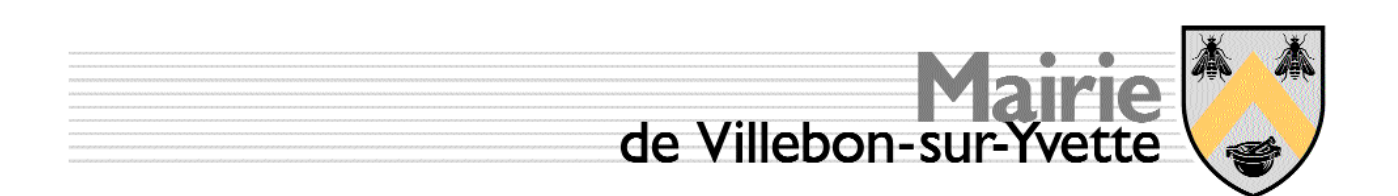

- 640 kilo bits par secondes en sortie, une photo de 1024x768 est émise en 15 secondes.
- La gestion des boîtes à lettres du courriel est faite par le fournisseur d'accès à l'Internet (FAI), Orange.

Au delà des fonctions classiques de navigation et courriel, le dimensionnement du débit choisi permet aussi plusieurs communications audio et vidéo simultanées via des logiciels de téléphonie Internet tels SKYPE.

#### **Coût du système**

Le tableau ci-dessous récapitule les coûts liés au matériel, les aspects d'usage, loyer, amortissement, frais de communication ne sont pas pris en compte.

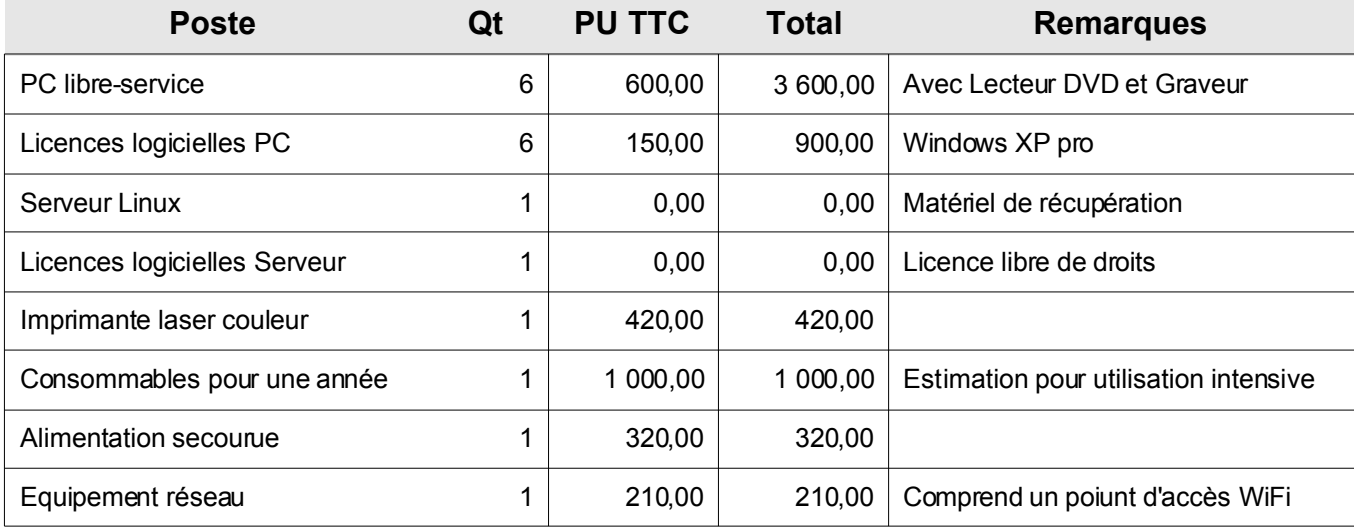

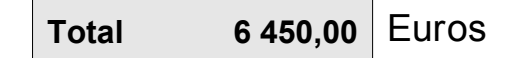

# **Conventions typologiques**

Le texte « standard » est imprimé dans la police courante.

Les commandes système tant pour Linux que pour la console de commande MicroSoft sont imprimées comme suit :

**ls -al /home/***répertoire*

avec en italique les valeurs spécifiques contextuelles, ici le nom *répertoire* doit être remplacé par le nom du répertoire à lister.

#### **/sbin/service** *nom\_du\_service* **stop|start|restart**

dans ce cas on choisit **stop** ou **start** ou **restart** pour un service, par exemple **network**.

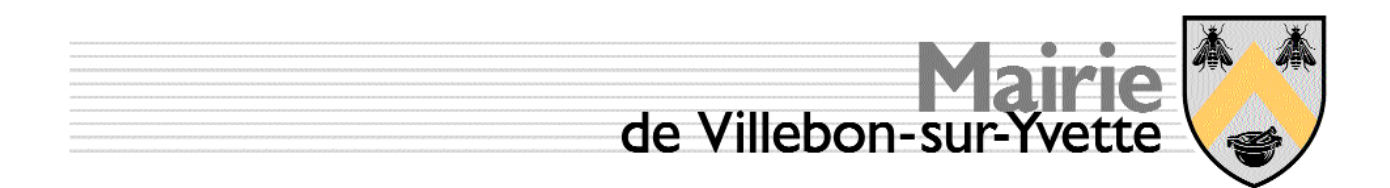

# **SERVEUR**

#### *Composition matérielle*

La composition matérielle est fournie par la commande suivante :

**cat /etc/sysconfig/hwconf**

Le fichier permet de construire le tableau ci-dessous. L'affectation des partitions est extraite des fichiers **/etc/mtab** et **/ect/fstab**.

Les accès systèmes les plus nombreux, SWAP et /var sont effectués dans deux partitions contiguës sur le disque le plus performant.

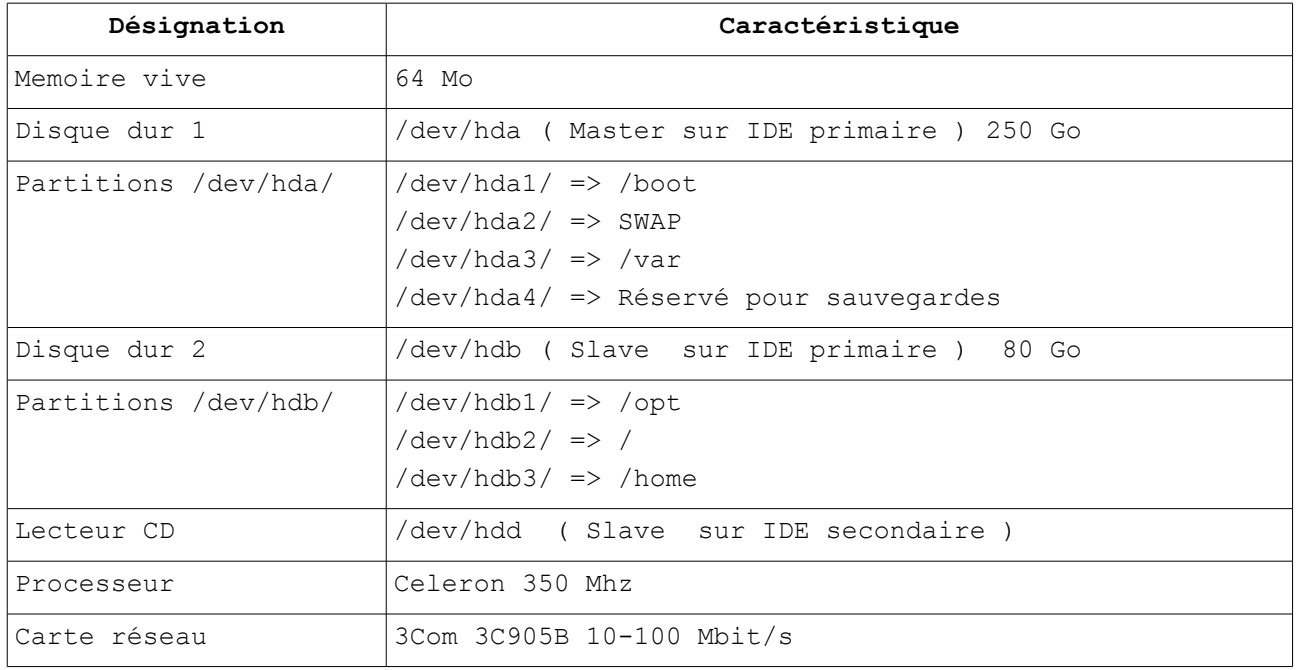

#### *Système d'exploitation*

Le système installé est la FEDORA 1b. Bien que cette distribution date de 2003, celle-ci est stable et ne souffre d'aucun défaut majeur, elle est parfaitement dimensionnée pour les fonctions requises.

#### **Rappel sur SAMBA**

Afin de dialoguer ensemble, les machine Windows et Linux utilisent le protocole Server Message Block (SMB) développé par MicroSoft. Ce protocole permet de faire dialoguer en respectant des règles de sécutité d'accès à l'information, lecture, écriture, exécution par utilisateur et par groupe.

Les règles principales sont :

- Tout poste de travail (PC) doit être déclaré avant d'intégrer le domaine.
- Tout utilisateur doit être déclaré avant de pouvoir créer et accéder à ses informations.

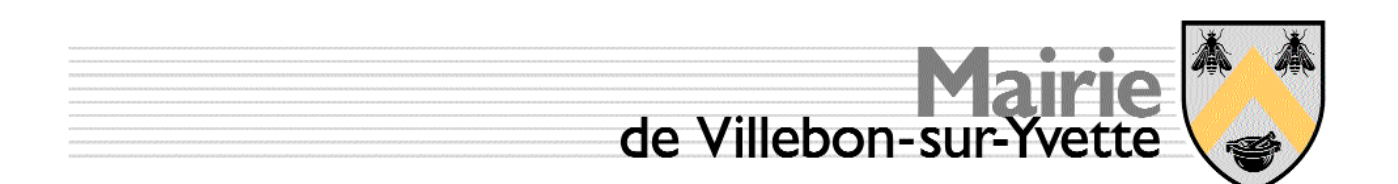

● L'intégration dans le domaine Windows<->SAMBA, est nécessairement précédée d'une création de l'utilisateur ou du PC dans l'environnement Linux.

Le respect de ces trois règles et de leur chronologie est centrale. Une fois maîtrisé et compris ce mécanisme simple permet une administration efficace.

#### **Installation du serveur**

L'installation est faite en mode texte plutôt qu'en mode graphique standard, ce choix privilégie la vitesse et la stabilité du programme d'installation. La taille mémoire faible impose dans le cas d'une installation en mode graphique des échanges mémoire disque inutiles et coûteux. Cette opération est unique, son optimisation ne présent que peu d'intérêt au plan opérationnel.

Les informations fournies ci-dessous ne sont pas exhaustives, elles sont indicatives et ne permettent pas l'installation du serveur par un débutant.

Les paquetages impératifs sont :

- X Windows, car certaines fonctions d'administration sont plus conviviales et accessibles dans ce mode.
- KDE et ou GNOME.
- Les serveurs WEB et SAMBA.
- L'impression réseau.

Les paramètres réseau choisis lors de l'installation sont

- adresse IP : 192.168.0.2
- Masque sous réseau : 255.255.255.0

il est recommandé de **ne pas installer le Pare-feu standard** cette machine n'est pas exposée sur l'Internet, dans cette version le Pare-feu n'est pas totalement fiabilisé et peu dans certains cas provoquer une légère instabilité.

Nota :

Lors de la réinstallation du 7 Aout 2007, seul le gestionnaire de fenêtres KDE a été installé.

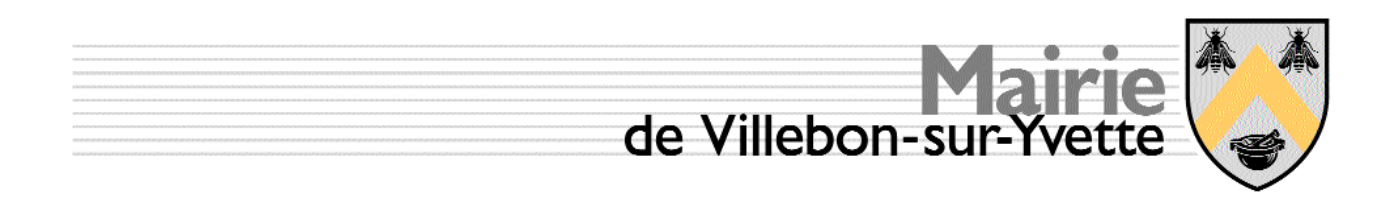

#### **Paramétrage système serveur**

Le paramétrage du système comporte deux éléments clés :

- la mise en place des paramètres SAMBA,
- la mise en place des scripts d'administration.

Ces deux éléments sont relativement indépendants les uns des autres mais la fonctionnalité du système ne sera réelle qu'à la complétude des ces deux éléments.

#### *SAMBA*

Les fichiers clés de SAMBA sont localisés dans le répertoire

**/etc/samba/**

ils sont décrits dans le tableau ci-dessous

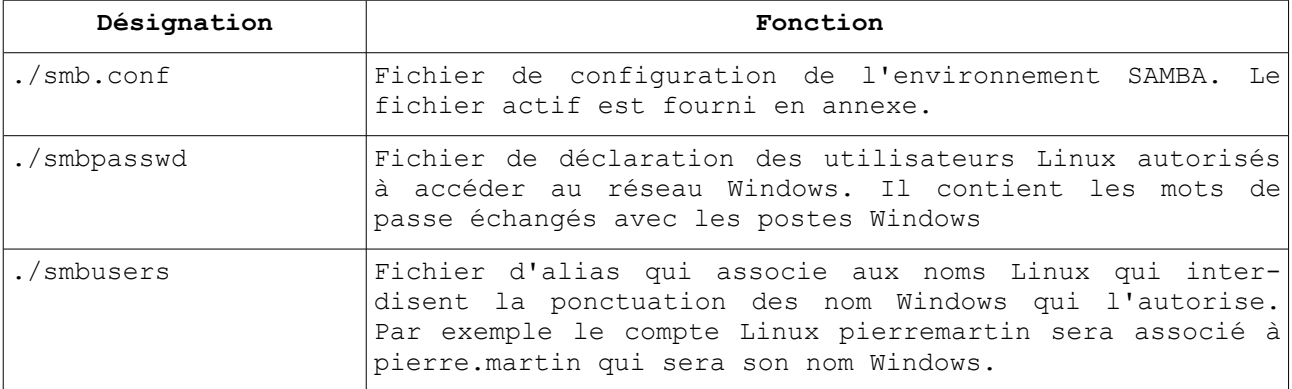

Les commandes Linux principales associées à SAMBA sont :

● Arrêt, mise en route ou relance après modification de SAMBA :

#### **/sbin/service smb stop|start|restart**

- Ajout d'un utilisateur Linux à SAMBA
	- **smbpasswd -a** *nom\_utilisateur*
- Modification du mot de passe d'un utilisateur SAMBA **smbpasswd** *nom\_utilisateur*
- Test des modifications apportées à smb.conf **testparm**

Le fichier /etc/samba/smb.conf est joint en annexe.

#### **Script spécifique d'administration**

Un script spécifique est installé dans le répertoire /root/admin. Celui-ci doit être créé en exécutant une seule fois la commande suivante :

**mkdir /root/admin**

On copie ensuite le fichier depuis le support fourni.

Ce script se lance par la commande :

#### **/root/admin/usermanage**

Le code ainsi que son mode d'emploi est fourni en annexe.

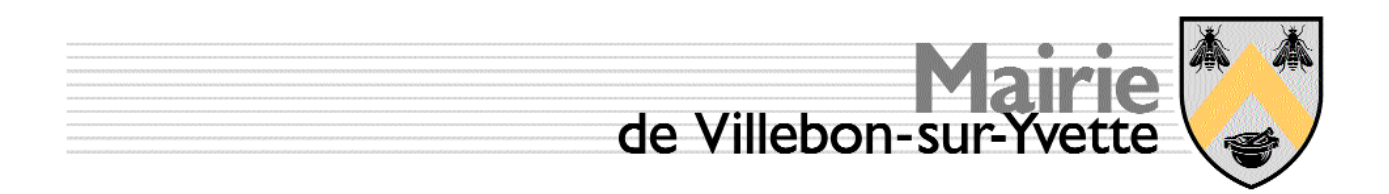

# **Poste client ( PC )**

#### *Composition matérielle*

Les PC fournis sont intégrés pour le compte de NEC. Ils embarquent les éléments décrits dans le tableau ci-dessous.

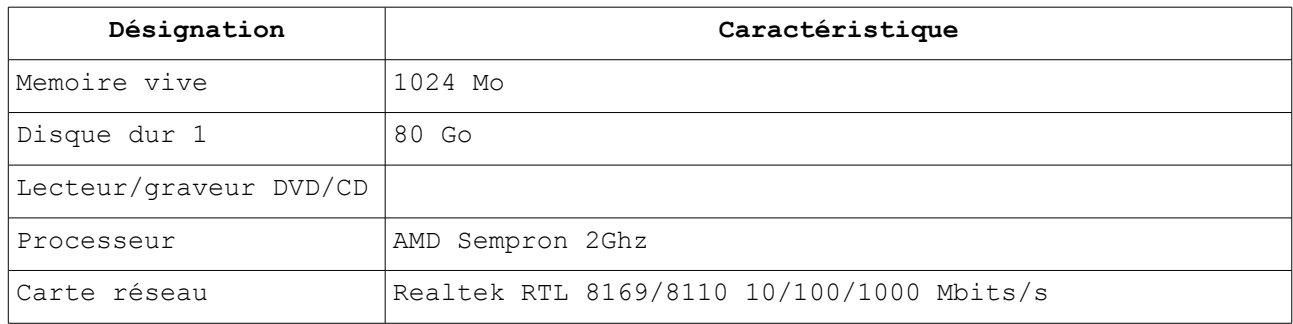

#### *Système d'exploitation réglages de base*

Ces PC sont intégrés directement dans le Domaine. Les ajustements spécifiques sont précisés dans le tableau suivant :

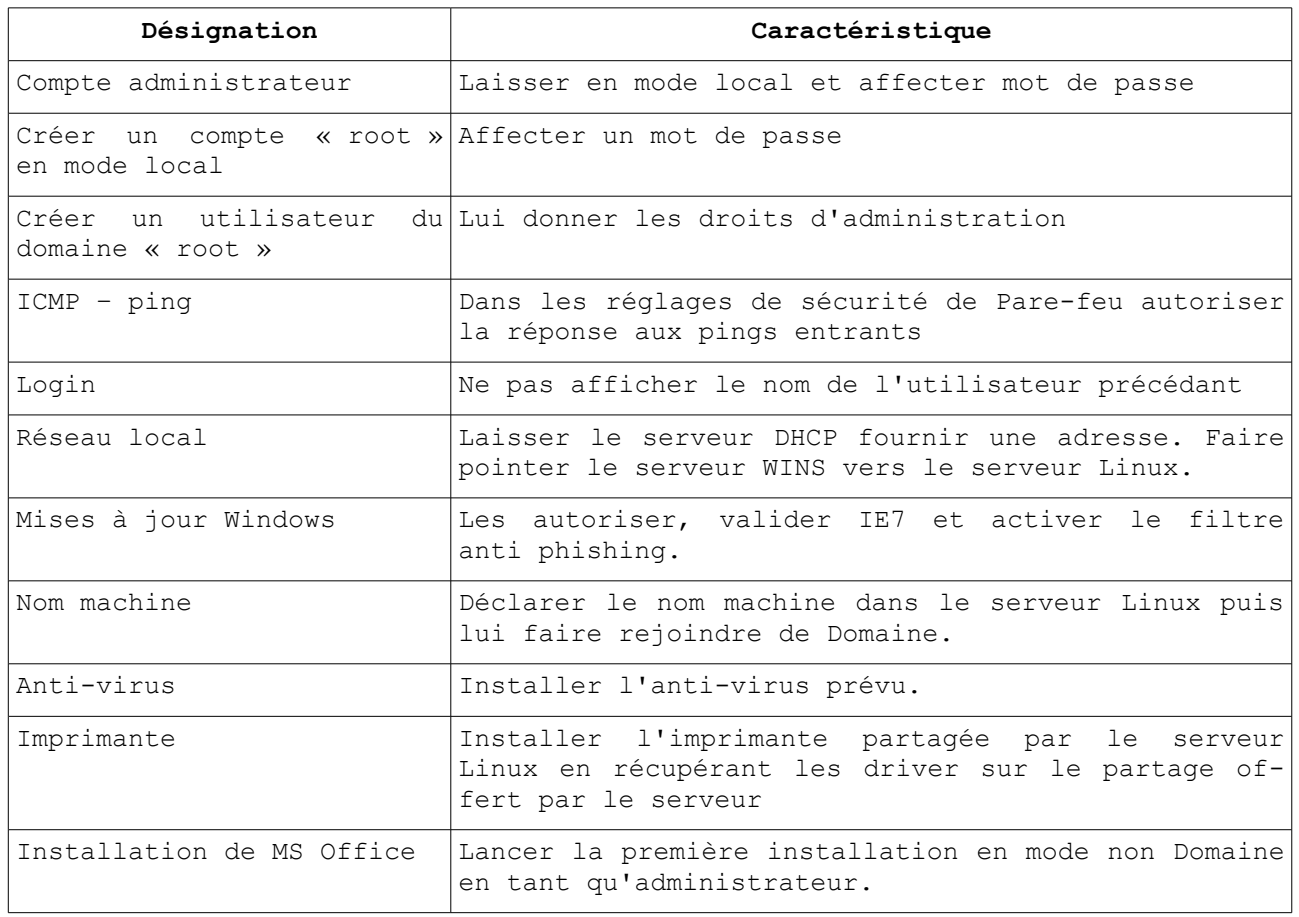

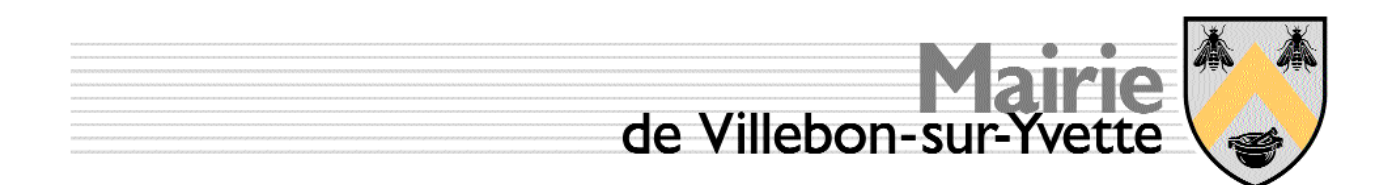

# **Accès Internet**

Un accès à l'Internet est mis à disposition des utilisateurs. Il est composé en tête de réseau d'un modem-routeur, la distribution de l'information est assurée par un switch simple.

#### *Sécurité d'accès depuis l'Internet*

Le routeur assure la fonction de Pare-feu, aucune DMZ n'est prévue, les connexions entrantes doivent avoir été initiées depuis l'intérieur.

Ce dernier point signifie qu'aucune attaque venant de l'extérieur ne peut spontanément entrer dans le réseau local. A toutes fins utiles un anti-virus est installé sur chaque PC, le serveur est auto protégé.

#### *Paramètres initiaux*

La fourniture d'accès est confiée à Orange. Les identifiants et mots de passe sont disponibles auprès du responsable du SMR. Le modem routeur dispose d'une interface WEB pour ses réglages, les principaux écrans sont fournis ci-dessous. On y accède par un navigateur en donnant l'adresse de passerelle.

#### **http://192.168.0.1**

Le réglage effectué lors de l'installation permet une connexion permanente.

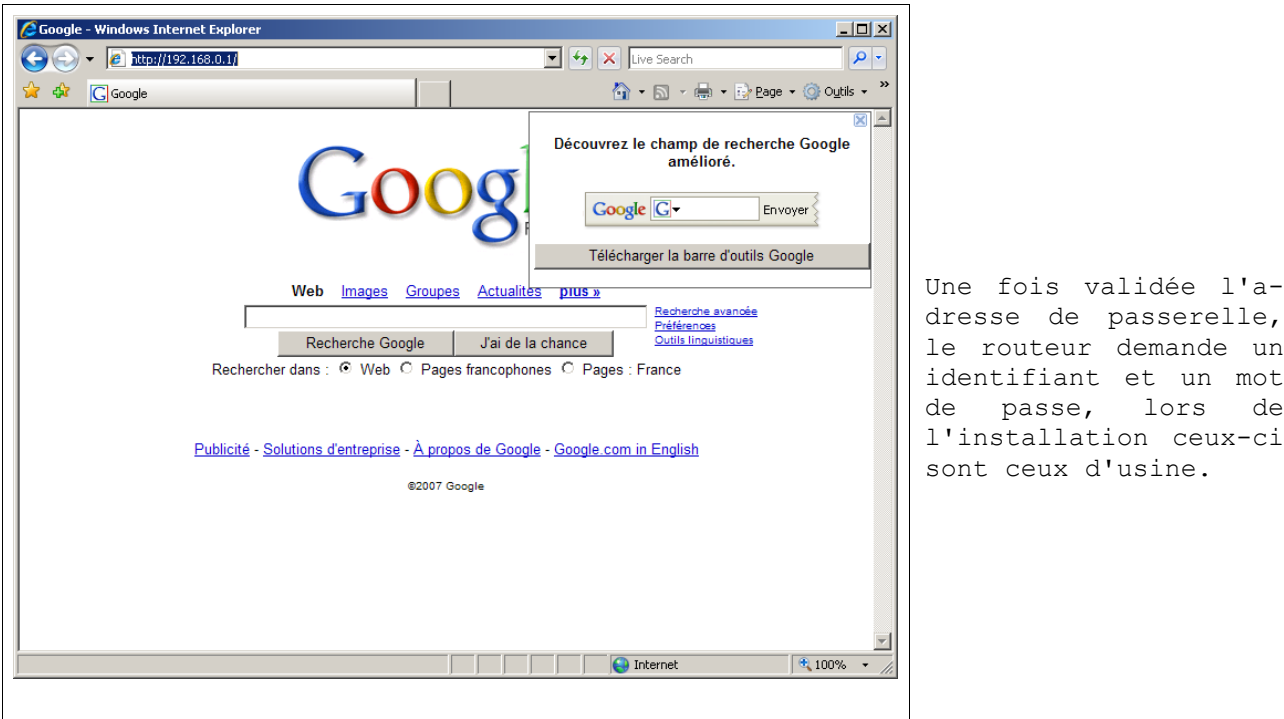

Les écrans de l'interface sont découpés en trois cartouches, le cartouche de droite, en bleu foncé, sélectionne la fonction à paramétrer ou consulter, le cartouche du centre, en blanc, concerne les données, le cartouche de droite, en bleu plus clair, fournit une aide.

demande un et un mot lors de

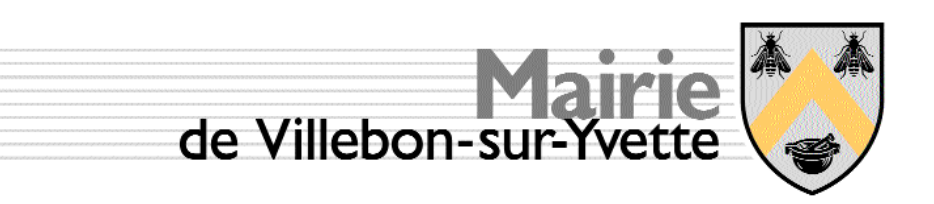

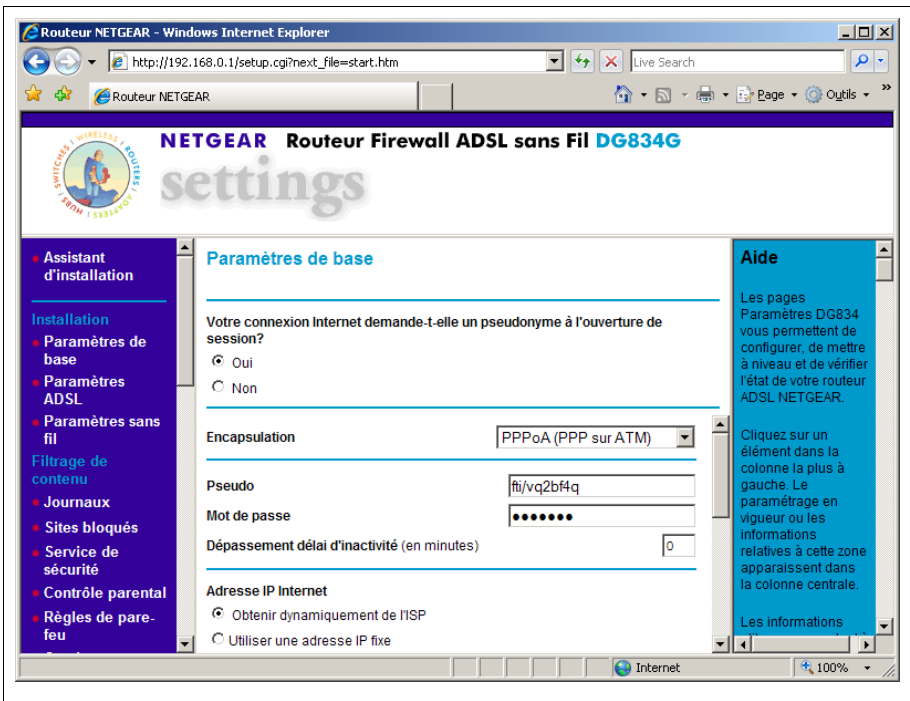

**@Routeur NETGEAR - Windows Internet Explorer**  $\overline{L}$  $\begin{picture}(150,10) \put(0,0){\vector(1,0){100}} \put(15,0){\vector(1,0){100}} \put(15,0){\vector(1,0){100}} \put(15,0){\vector(1,0){100}} \put(15,0){\vector(1,0){100}} \put(15,0){\vector(1,0){100}} \put(15,0){\vector(1,0){100}} \put(15,0){\vector(1,0){100}} \put(15,0){\vector(1,0){100}} \put(15,0){\vector(1,0){100}} \put(15,0){\vector(1,0){100}}$  $\boxed{\bullet}$   $\boxed{\leftarrow}$   $\boxed{\times}$  Live Search  $| \mathbf{Q} |$ **合・回・曲・砂Bage・③ Outils・ A** CRouteur NETGEAR **NETGEAR** Routeur Firewall ADSL sans Fil DG834G s de pare. Aide à l'état du -Etat du routeur télémaintenance... **outeur** a page Etat du Nom de compte a page *Etat du*<br>birifier les<br>frifier les<br>tatistiques et les<br>aramètres actuels<br>aramètres actuels  $V4.01.04$ **Version Firmware:** Port ADSI Etat du routeur 00:18:4d:0c:a3:e1 Périphériques<br>connectés **Adresse MAC Adresse IP** 193.251.176.211 nique les<br>nètres actuels<br>s avez besoin<br>pdifier certains Type de réseau PPPoA Sauvegarde des<br>paramètres  $255.255.255.255$ Masque sous-réseau IP Adresse IP passerelle 193.253.160.3 Définition du mot 80.10.246.1<br>80.10.246.132 ous à la Serveur nom de domaine (DNS) ,<br>espondante. Mise à niveau du<br>routeur **Port LAN Adresse MAC** 00:18:4d:0c:a3:e0 om de compte **Adresse IP** 192 168 0 1 du compte que<br>avez saisi dans **Configuration**<br>WAN **DHCP** 

On

255.255.255.0

**DESCRIPTION** Internet

L'écran « Etat du routeur » fournit l'adresse IP fixe pu-<br>blique du réseau, blique du cette adresse permet, à terme, de gérer l' hébergement d'un site WEB, la réalisation de

Les paramètres de base sont affichés par cet

écran.

Pour plus d'information se reporter à la notice du produit.

## *Adresse publique (IP fixe)*

Masque sous-réseau IP

Le type d'abonnement choisi fournit une adresse IP fixe : **193.251.176.211**, celle-ci répond au ping WAN.

 $\blacksquare$ 

 $\frac{1}{2}100\%$  .

<u>- 11</u>

**Services** Planning

E-mail

de passe

**Diagnostics** 

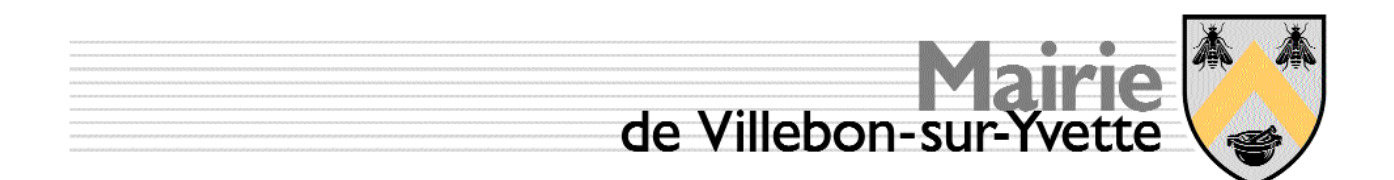

### *Accès courriel - Email*

Deux comptes sont disponibles, un compte principal et un compte secondaire, le compte principal est attribué lors de l'ouverture de l'accès Internet par Orange, le second est créé. Disposer d'une paire de comptes permet de valider la fonctionnalité des transmissions.

### **Compte principal**

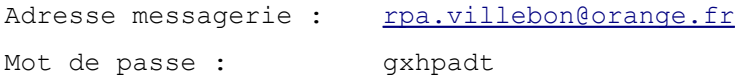

#### **Compte secondaire**

Adresse messagerie : [rpa.compte.test@orange.fr](mailto:rpa.villebon@orange.fr) Mot de passe : villebon

#### **Paramétrage d'un mailer**

Le paramétrage d'un mailer n'entre pas dans l'objectif de ce document. Toutefois le paramètre spécifique de cet accès est le serveur SMTP qui est : smtp.orange.fr

# **Réseau local**

Le réseau local est caractérisé dans le tableau ci-dessous :

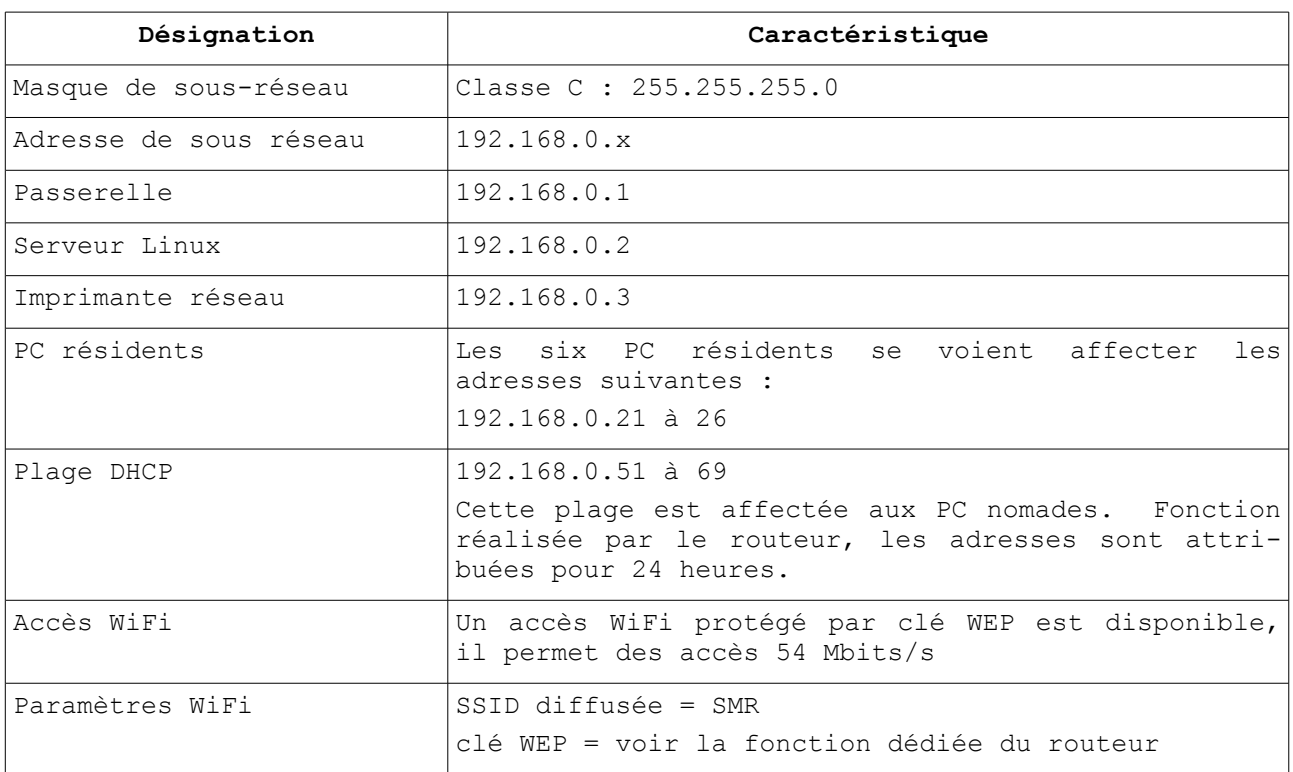

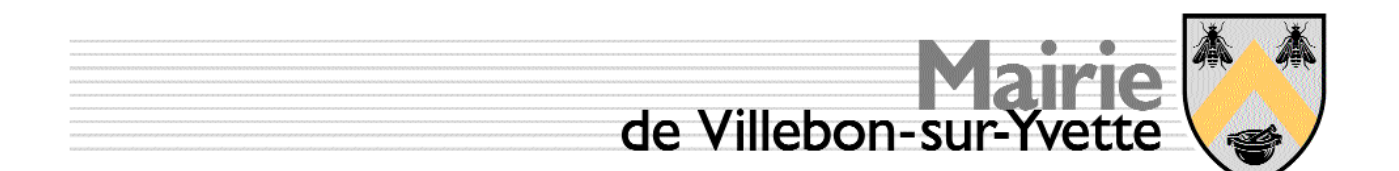

Les principes d'affectation des adresses IP dans le réseau sont les suivants : les adresses basses 1 à 50 sont réservées aux équipements permanents ou « système », les machines « nomades » récupèrent les paramètres via un serveur DHCP unique dans le réseau.

En ce qui concerne le plan d'adressage, le serveur DHCP autorise 19 clients à se connecter simultanément sur le réseau local (LAN) ce nombre est extensible à la demande en ajustant la plage par la valeur de fin.

# **Administration des PC**

Les PC possèdent trois modes principaux de fonctionnement :

- 1. En mode Domaine utilisateur ou administrateur,
- 2. Hors Domaine en mode administrateur
- 3. En mode sans échec.

#### *Mode Domaine*

C'est le mode normal de fonctionnement, l'ensemble des opérations d'utilisations normales sont hébergées par le serveur, les données sont administrées. Ce mode est imposé lors du boot du PC en choisissant dans la ligne

Se connecter à SMRVILLEBON

#### *Mode Local*

Ce mode doit être exclusivement réservé aux opérations d'administration locale. C'est en particulier le cas pour l'installation de la suite Office MicroSoft.

#### *Mode sans échec*

Ce mode est réservé aux opérations de maintenance lourdes comme par exemple la suppression des données dans le répertoire « Documents and Settings » d'utilisateur ayant disparu.

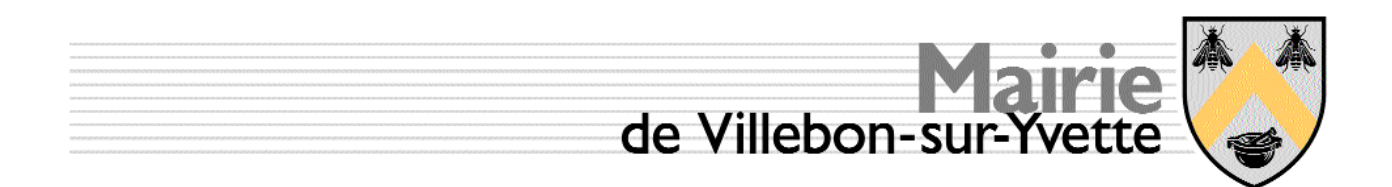

# **Administration du serveur Linux**

Le présent document n'a pas pour vocation à fournir une compétence sur Linux, toutefois les grandes règles sont rappelées ci-dessous en préambule.

#### *Rappel sur les principes de la gestion des fichiers*

Un fichier possède 3 classes d'usagers :

- le propriétaire,
- le groupe,
- le reste du monde.

Chaque classe dispose de droits de lecture, écriture, exécution sur un fichier donné. La notion d'exécution s'applique aux scripts et aux répertoires. Dans ce cadre pour une classe donnée les valeurs possibles vont de 0 à 7.

Les droits d'accès sont définis comme suit.

- Le droit de lecture vaut 4, il est repéré par la lettre R
- l'écriture vaut 2, il est repéré par la lettre W
- l'exécution vaut 1, il est repéré par la lettre X.

Par exemple 4 signifie lecture seule, 6 lecture et écriture. Les droits d'accès à un fichier sont donc décrits par la combinaison de 3 chiffres. Sous Linux pour être exécutable sur le serveur, un script, l'équivalent d'un fichier « .bat » doit voir son bit d'exécution à 1.

#### *Exemple de droits*

Les exemples ci-dessous explicitent les droits d'accès.

#### **Exemple 1**

Lecture + Ecriture + Exécution pour jlcech, le propriétaire.

Aucun droit pour le groupe users

Aucun droit pour le reste du monde.

**-rwx------ 1 jlcech users 254 jui 29 2005 purge\_test ::: > tous les droits pour le propriétaire ::: > aucun droit pour le groupe ::: > aucun droit pour le reste du monde** Le fichier **purge\_test** est un script, donc un exécutable. Les droits d'accès à ce ce fichier est 700, il est accessible à son seul propriétaire.

#### **Exemple 2**

Lecture + Ecriture pour jlcech, le propriétaire

Lecture seule pour le groupe users

Aucun droit pour le reste du monde

**-rw-r----- 1 jlcech users 139 jui 29 2005 purge.awk** Les droits d'accès à ce ce fichier est 640

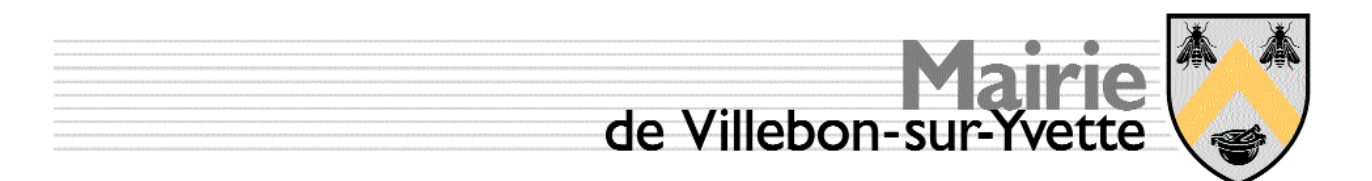

#### **Exemple 3**

Lecture + Ecriture pour jlcech, le propriétaire

Lecture + Ecriture pour le groupe users

Lecture seule pour le reste du monde

**-rw-rw-r-- 1 jlcech users 1405 jui 29 2005 updatedb\_v1** Les droits d'accès à ce ce fichier est 664

### *Changer les droits*

L'autorisation de changement de droits relève du droit d'écriture. Si ce droit n'est pas donné à l'utilisateur courant, il relève de l'administrateur.

Par exemple jlcech veut protéger contre la modification le fichier updatedb v1 par le groupe et le rendre invisible au reste du monde. Il passe la commande suivante :

**chmod 640 ./updatedb\_v1** Une fois cette commande passée, les droits s'affichent comme suit

**-rw-r----- 1 jlcech users 1405 jui 29 2005 updatedb\_v1** pour plus d'information sur les commandes Linux il convient de se reporter aux manuels disponibles.

#### *Création des utilisateur / PRINCIPES DE BASE*

#### **Utilisateur Linux - Description**

Pour exister un utilisateur doit être déclaré et présent dans le fichier **/etc/passwd**. Tout utilisateur appartient à un groupe, ce groupe peut être composé d'un unique membre. Typiquement la ligne ci-dessous déclare l'utilisateur, le caractère « : » sépare les champs :

**jlcech:x:501:100:Jean-Louis Cech:/home/jlcech:/bin/bash**

**: : : : : : : : : : : : : Répertoire du SHELL : : : : : Répertoire « Mes Documents » : : : : Nom en clair de l'utilisateur : : : Numéro du groupe principal, typiquement « users » : : Numéro de l'utilisateur, UID : Si « x » alors un mot de passe est requis Nom Linux associé au numéro d'utilisateur**

#### **Utilisateur Linux – Création utilisateur**

Pour disposer du droit de création d'un utilisateur, il FAUT être administrateur. Un utilisateur est créé par la commande décrite ci-dessous :

**/usr/sbin/useradd -d /home/machin -g users -s /bin/bash -n machin**

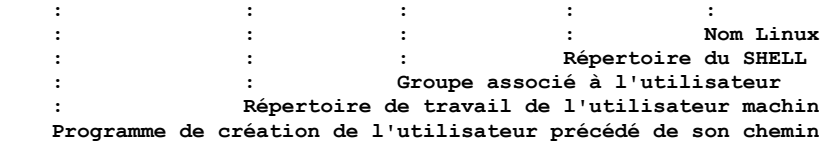

Il convient de noter que chaque paramètre est précédé d'un « flag », par exemple « **-g** » qui spécifie la fonction de la chaîne de caractères qui suit, ici le groupe principal « **users** ».

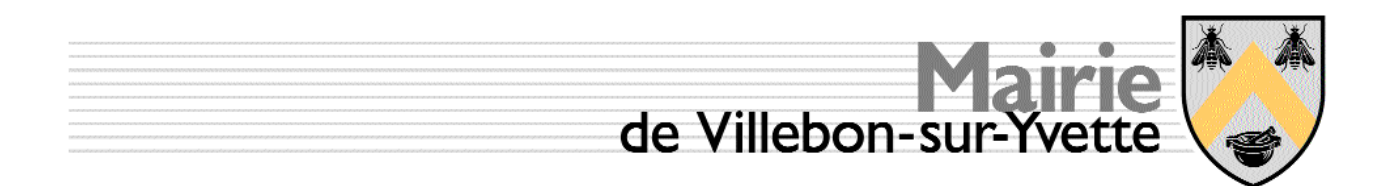

**REMARQUE IMPORTANTE :** le nom de l'utilisateur, ici « **machin** » ne peut contenir de caractères autres que les lettres de a-z, 0-9 et DOIT débuter par une lettre. Le caractère « . » est interdit, par exemple « jl.cech » est refusé.

#### **Utilisateur Linux – Création Work-Station (PC)**

Pour disposer du droit de création d'un poste de travail, il FAUT être administrateur. Un un poste de travail est créé par la commande décrite ci-dessous :

**/usr/sbin/useradd -s /bin/false -d /dev/null nom\_NETBIOS\\$ : : : : --> Nom déclaré par Windows : : : --> Répertoire data, sans objet pour un PC : : --> Répertoire de SHELL, sans objet pour un PC** Il convient de noter que chaque paramètre est précédé d'un « flag » qui spécifie la fonction de la chaîne de caractères qui suit.

#### **REMARQUES IMPORTANTES :**

- 1. le nom de l'utilisateur, ici « nom\_NETBIOS » ne peut contenir de caractères autres que les lettres de a-z, 0-9 et DOIT débuter par une lettre, il est fixé lors de l'initialisation du PC Windows. Toutefois le caractère « » est utilisable en tant que séparateur pour aérer le texte.
- 2. Le nom NETBIOS fourni dans la commande se termine par « \\$ ». Le caractère \$ placé à la fin du nom signifie qu'il s'agit d'un poste de travail et non d'un utilisateur.

#### **Intégration d'un utilisateur vers SAMBA**

Pour disposer du droit d'intégration d'un utilisateur Linux vers SAMBA il faut être administrateur.

Le nom transféré est identique, un utilisateur Linux possède le même nom sous SAMBA. Il est créé comme suit :

#### **smbpasswd -a machin**

**: : : Nom utilisateur Linux transféré vers SAMBA Script de transfert de l'utilisateur.**

Lors de l'exécution de la procédure un mot de passe est demandé. C'est celui que doit fournir l'utilisateur Windows lors de sa connexion, il peut être vide, l'utilisateur dispose de la possibilité de le changer depuis son poste de travail. Il convient de noter que le chemin d'accès à la procédure n'a pas à être spécifié.

#### **Changement du mot de passe**

En session ouverte, l'appui sur Ctrl-Alt-Sup ouvre la fenetre suivante, celle-ci permet de modifier le mot de passe qui est défini et conservé dans /etc/samba/smb.conf

#### **Intégration d'un Poste de Travail (Work Station / PC)**

Pour disposer du droit d'intégration d'un utilisateur Linux vers SAMBA il faut être administrateur.

Le nom transféré est identique, un poste de travail Linux possède le même nom sous SAMBA. Il est créé comme suit

**smbpasswd -a -m nom\_NETBIOS : : : Nom work station Linux transféré vers SAMBA Script de transfert de l'utilisateur.**

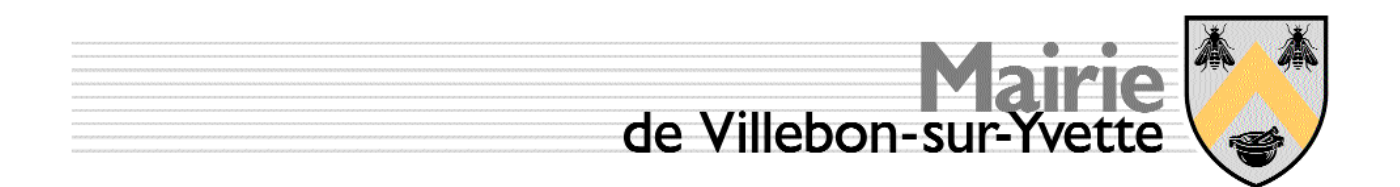

Lors de l'exécution de la procédure aucun mot de passe n'est demandé. Le caractère « **\$** » fourni lors de la création du poste de travail dans **/etc/passwd** ne doit pas être fourni.

#### **Création d'un alias conforme WINDOWS**

Dans les noms utilisateur, les caractères tels que le « . » n'ont pas la même signification sous Windows et Linux, s'ils sont permis sous Windows, ils sont interdits sous Linux, en particulier dans cette version du système d'exploitation. Cette restriction saute dans les versions ultérieures mais celles-ci ne peuvent être installées pour cause de mémoire vive trop petite. Le fichier **/etc/samba/smbusers** permet de contourner cet interdit. Pour disposer du droit de modifier ce fichier, il faut disposer des droits d'administrateur.

Le fichier est structuré comme suit :

```
# Linux_name = SMB_name1 SMB_name2 ...
root = administrator admin administrateur root
nobody = guest pcguest smbguest
jlcech = jl.cech
fpuech = f.puech
```
Une fois le fichier enregistré, l'utilisateur « fpuech » pourra s'identifier en tant que « f.puech ».

#### *Création d'un fichier de configuration SAMBA*

Le fichier **/etc/samba/smb.conf** est critique, il est adapté aux besoins du service de formation, il est calqué sur le fichier déjà utilisé au CTM depuis 2003. Les sections débutent par « [nom section] ». Il est listé et commenté ci-dessous.

Une commande suivante permet le test des modifications :

**testparm**

Il FAUT l'exécuter à chaque modification du fichier de configuration.

#### *Activation du nouveau fichier smb.conf*

Dans l'environnement Fedora 1B le lancement du nouveau se fait comme suit :

```
/sbin/service smb restart
```
Le fichier actif /etc/samba/smb.conf est fourni en annexe.

Parmi les accès visibles depuis un poste de travail Windows on retrouve :

- Le répertoire de l'utilisateur,
- Le répertoire commun,
- Le répertoire de « bibliothèque » qui contient les logiciels à installer sur les postes de travail,
- L'imprimante gérée par le serveur.

# **Administration du serveur SMR**

Les tâches courantes d'administration du serveur sont assurées par un script dont la vocation est d'automatiser les tâches courantes repérées. Ce script est ouvert, le responsable du système pourra le modifier à sa guise. Lors de la « remise des clés », il assure les fonctions décrites ci-dessous.

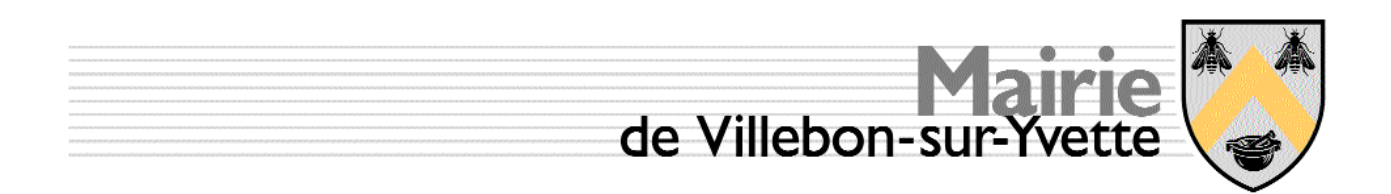

#### *Rappel sur l'arborescence des comptes Windows*

En mode « stand alone » un PC sous Windows stocke toutes les données des utilisateurs ainsi que les environnements sous le répertoire « **Documents and Settings** » qui se présente comme suit :

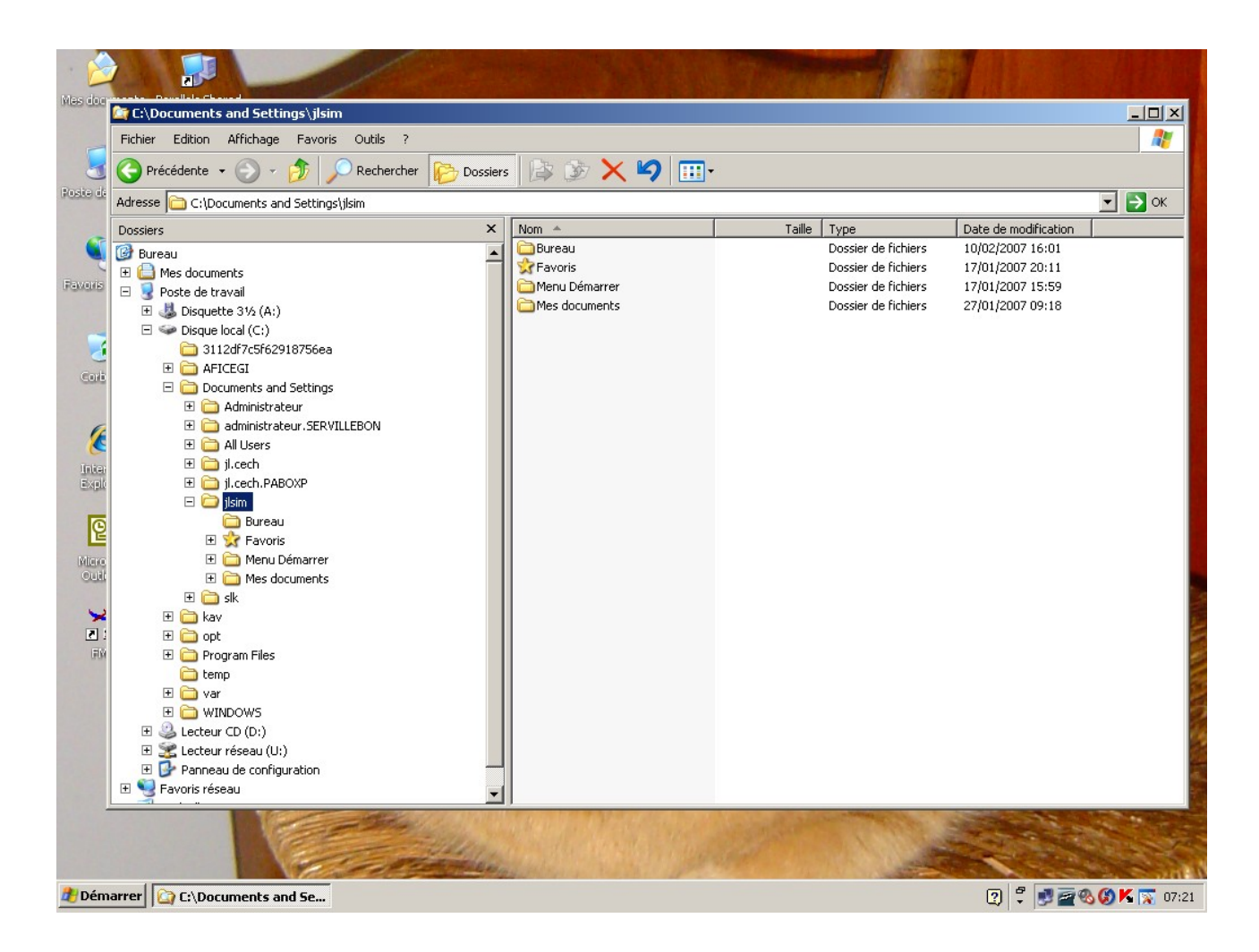

Dans le cas de l'utilisation dans un domaine Linux, cette arborescence est transférée au serveur Linux qui la gère dans le répertoire « /**home/***utilisateur\_courant* ».

Le répertoire Windows « **Mes Documents** » est géré par Windows de façon très spécifique, il est souhaitable d'éviter de le réaffecter dans le monde Linux. Afin de retrouver cette fonction qui est ABSOLUMENT vitale, il suffit d'utiliser le « **Bureau** » et y créer les répertoires pour les fichiers personnels.

Pour disposer d'un répertoire « **Mes Documents** » sur le bureau, il « suffit » d'y créer un dossier nommé « **Mes Documents** », celui-ci est administré par le serveur et est pris en charge par les procédures de sauvegarde.

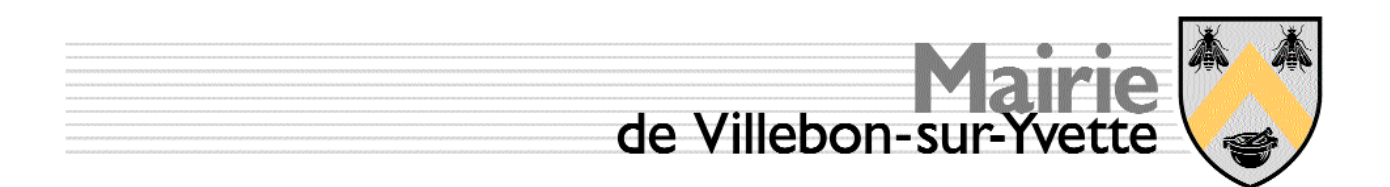

#### *Insertion d'un nouveau PC dans le domaine*

Afin d'insérer un PC dans un domaine, la séquence suivante précise les opérations à réaliser sur le PC et le serveur.

- 1. Insérer le PC dans le réseau local connectant physiquement le PC, câble RJ45 ou WiFi, en activant le client DHCP. A partir de ce moment Internet est accessible.
- 2. Passer l'ensemble des patchs Windows.
- 3. Installer l'antivirus.
- 4. Valider la réponse au ping (ICMP) ce point est important car XP par défaut ne répond pas aux pings, ce réglage est désastreux pour les programmes d'administration automatique des adressages réseau.
- 5. Nommer le PC avec un mot commençant par une lettre ne contenant aucun espace ni caractère de ponctuation. Ce nom ne doit pas pré exister dans le réseau. Lors de la mise en service de l'ensemble des six PC, il a été décidé d'utiliser des prénoms avec les voyelles sans accent. Cette opération impose un redémarrage du PC.
- 6. Sur le serveur créer le compte Linux et SAMBA associé au nom de la machine. Voir les sections création Work-Station et Intégration d'un poste de travail.
- 7. Faire intégrer le PC au domaine SMRVILLEBON par les propriétés du poste de travail puis redémarrer le PC.

Ces opérations ne sont pas détaillées plus avant, l'opérateur DOIT posséder la compétence suffisante pour réaliser ces opérations critiques, elles ne sont à réaliser qu'une seule fois lors de l'intégration du PC dans le domaine.

#### *Bug repéré lors d'une réinstallation de SERVEUR*

Lors d'une réinstallation du serveur, les PC doivent être réintégrés dans le domaine SMRVILLEBON. Cette réintégration, en l'état ne fonctionne pas, il faut impérativement suivre le processus suivant :

- 1. Se loguer en administrateur du poste de travail en mode local.
- 2. Rejoindre un **groupe de travail dont le nom n'est pas** SMRVILLEBON.
- 3. Rebooter puis rejoindre le domaine SMRVILLEBON puis rebooter le PC.

Il est possible qu'une erreur Windows apparaisse lors de la finalisation de l'intégration au domaine, celle-ci n'est pas critique, il convient toutefois de vérifier la bonne intégration du PC au domaine, voir le paragraphe suivant.

#### *Validation de l'intégration du PC dans le domaine*

Préalablement à cette validation, il faut créer un compte de test avec les paramètres suivants :

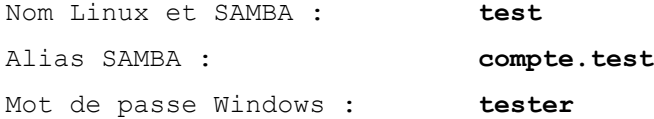

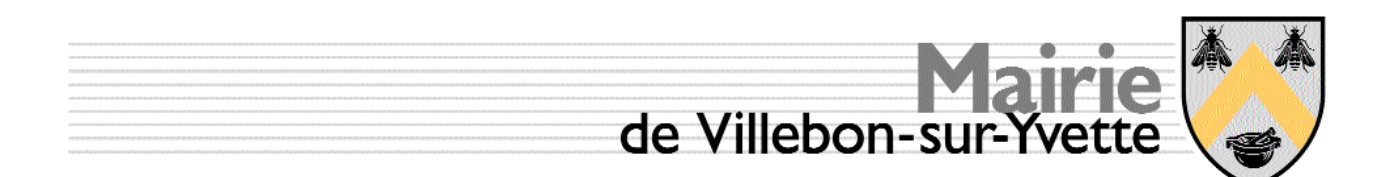

Dès la première connexion, sur le premier PC validé, il est utile de créer sur le bureau et dans le dossier « Mes Documents » un jeu de fichiers de test. Ceuxci permettent de tester que la fonction « Nomade » est correctement activée, ces fichiers doivent apparaître lors de la connexion sur les autres PC intégrés au domaine. Lors de la connexion ne pas oublier de spécifier le domaine SMRVILLE-BON, dans le cas contraire, la connexion ne pourra se réaliser.

Il est possible d'utiliser indifféremment les identifiants « test » ou « compte.test », ils désignent le même compte et sont associés au même mot de passe.

NOTA :

Les propriétés du répertoire « Mes Documents » indiquent que celui-ci est localisé sur le disque C: du PC local. Cette information induit à penser que ce dossier est local, il n'est est rien. Lors de chaque login et logout les informations utiles sont importées et exportées depuis et vers le serveur. C'est grâce à ce dispositif que la fonction « Nomade » est disponible.

#### *Nom des six PC initiaux du réseau SMRVILLEBON*

Les six PC initialement installés sont :

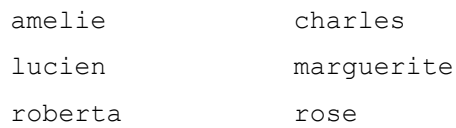

Ces noms ont été choisis arbitrairement, totale liberté est laissée pour les renommer et pour les PC à venir. Une restriction doit être prise en compte, ces noms machine sont désormais réservés et doivent plus être utilisés pour nommer des utilisateurs.

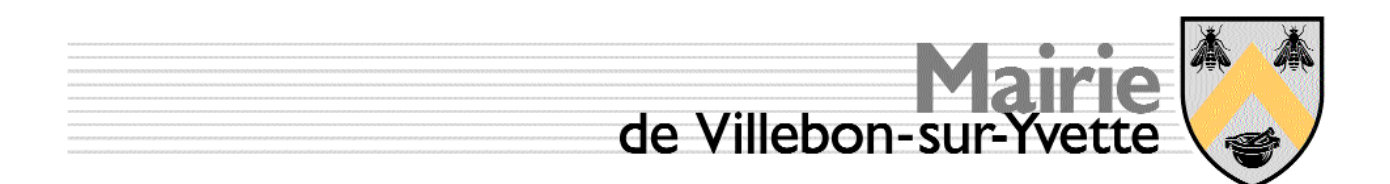

#### *Création de compte utilisateur libre service*

Le script assure la création d'un compte Linux et l'intégration de ce compte dans SAMBA dans le serveur.

**Avant la première utilisation** par Windows, le compte utilisateur est quasiment vide, il contient les fichiers système cachés nécessaires au bon fonctionnement de Linux.

**Lors de la première utilisation** d'un compte utilisateur sur un PC, celui-ci crée une structure propre, cette structure est écrite sur le serveur et sera utilisée ensuite. On retrouve toutes les données crées par Windows dans :

/home/*utilisateur*/profile

**Une fois l'environnement utilisateur créé sur le serveur**, tout accès à ce compte, sur une quelconque machine du domaine, permet à l'utilisateur de retrouver tout son environnement de fichiers et aussi de paramétrage.

#### *Principes de gestion des comptes de formations*

qualité de la réception d'une formation est particulièrement liée hérence de l'action réalisée par l'élève avec la consigne dictée par formateur. Cela signifie que le formateur et les élèves agissent sur des environnements semblables et maîtrisés. Il convient donc d'offrir à chacun des élèves, du moins au départ, des environnement identiques.

La solution choisie est calquée sur la notion de « modèles » tels qu'on les retrouve dans les traitements de textes par exemple.

La procédure est la suivante.

- 1. Ouverture d'un compte utilisateur, ce compte sera nommé par exemple « tab\_niv\_deb » pour tableur niveau débutant.
- 2. Le formateur accède à ce compte et y crée les tableaux et documents nécessaires à cette formation. Une fois les données insérées et validées sur le « Bureau », ce compte devient un compte « modèle »
- 3. Si les six comptes élève n'existent pas, l'accès au script d'administration permet de les créer. Par exemple on crée les comptes dont racine est « session 0 », cette racine donne naissance à six comptes nommés « session\_01 » à « session\_06 ». Comme dans le cas de la création de comptes en libre-service, il faut les activer avant de pouvoir y transférer les données spécifiques de la formation préparées dans le « modèle ».
- 4. Les six comptes d'élève pré-existent. Lors de la mise en place d'une formation, on copie les données du « modèle » dans les six comptes élève. Les données initiales de formation sont alors disponibles et identiques pour chacun des élèves. Ces comptes suivront alors les élèves pour toute leur formation.

Dans le cas où une nouvelle session de cette même formation est prévue simultanément, il suffit de lancer la procédure au point « 3 » avec un nouveau nom racine, par exemple « session 4 », dans ce cas les comptes ainsi créés seront nommés respectivement « session  $41$  » à « session  $46$  ».

Fonction non activée.

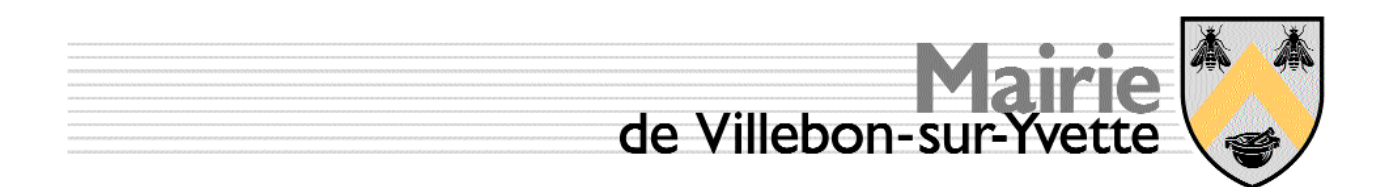

# **Utilisation du script d'administration**

Le script d'administration est fourni en annexe, il permet l'automatisation des fonctions principales, à savoir :

- Création de comptes utilisateurs « normaux ».
- création de comptes « formation ».
- Recopie des données de formation dans les comptes élèves.
- Listage des comptes actifs.
- Suppression de comptes

L'exploitation de ce script se fait à la console du serveur Linux, elle impose la connaissance du mot de passe d'administration courant.

#### *Lancement du script*

Depuis la console du serveur, se loguer en tant qu 'administrateur, puis passer la commande

#### **/root/admin/usermanage**

L'écran d'accueil est auto explicatif.

Il existe deux types de commandes,

- les affichages de paramètres,
- la documentation de ceux-ci.

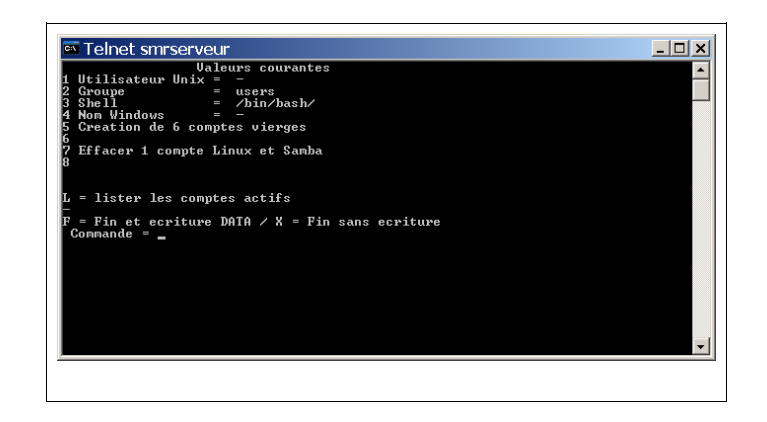

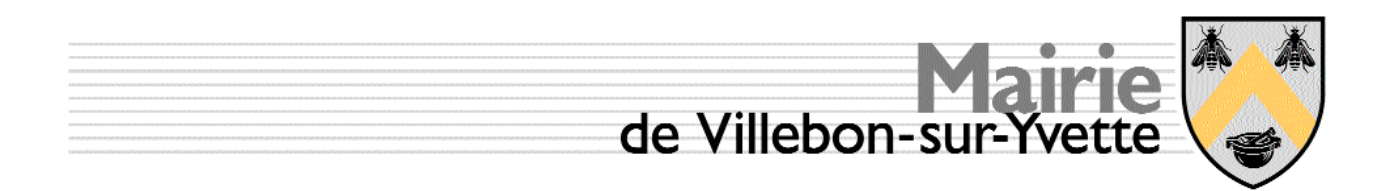

#### *Mise en oeuvre du script*

La structure choisie permet l'ajout simple de fonctions complémentaires ou leur modification. Toutefois, la nature du programme, sa logique interne, sont auto documentées, comme il n'est pas envisagé de généraliser cette application, elle ne sera pas documentée plus avant.

#### **Ouverture d'un compte « Libre-service »**

L'ouverture d'un compte « libre-service » demande la documentation impérative de deux paramètres ainsi qu'un paramètre facultatif mais souhaitable, le mot de passe.

- 1. **Le nom Unix du compte**, celui-ci est arbitraire, le compte de Monsieur Michel Martin peut parfaitement être référencé sous le nom de « truchose » pourvu que ce code soit unique. Toutefois, il est préférable que nom Unix choisi fasse référence au propriétaire, par exemple « mimartin ».
- 2. **L'alias associé.** Au nom Unix arbitraire, on associe un « alias » qui désigne de façon explicite le propriétaire du compte, par exemple en documentant le nom et le prénom : « michel.martin ».
- 3. Lors de la création effective du compte le mot de passe SAMBA est demandé. Il est possible de ne pas le créer et le laisser vide, toutefois, pour des raisons évidentes de confidentialité, ceci n'est pas désirable.

Une fois le compte créé, il est possible d'enchaîner sur une nouvelle création ou toute autre fonction proposée par le script.

#### **Ouverture d'un compte « Modèle »**

L'ouverture d'un compte « modèle » est identique à l'ouverture d'un compte « libre-service ».

#### **Création d'une suite de six comptes « élèves »**

La salle de formation comporte six postes de travail, six comptes élèves peuvent être utilisés simultanément. Une procédure permet de créer six comptes Unix et leur pendant SAMBA en une seule opération. Le nom des comptes ainsi créés comporte deux parties, un préfixe qui est identique aux six comptes, un postfixe qui se compose d'un chiffre de 1 à 6.

Fonction supprimée du script initial car elle génère des erreurs dans la suppression des comptes. Objet mal maîtrisé et dont l'objet n'est pas vraiment utile.

#### **Supprimer un compte**

La suppression d'un compte comporte deux séquences :

- 1. la désignation du nom Unix du compte à supprimer.
- 2. Le lancement de la suppression proprement dite.

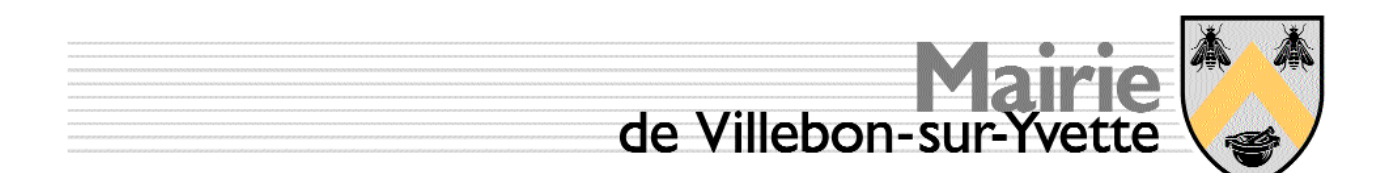

La désignation se fait par la fonction « 1 » du script, c'est à dire que l'on fournit le nom UNIX du compte à supprimer. Si le nom UNIX à supprimer existe, un avertissement est affiché, il prévient que ce label n'est pas exploitable pour une création, il pré existe. Si le compte Unix n'existe pas, il est désirable de pouvoir lancer cette procédure car même si le compte UNIX n'existe pas, le compte SAMBA résiduel pourrait avoir survécu suite à une fausse manipulation.

Le lancement par la fonction « 7 » supprime les entrées suivantes, si toutefois elles existent :

- 1. Le compte Unix et les données associées.
- 2. L'entrée dans /etc/samba/smb.conf
- 3. L'entrée dans /etc/samba/smbusers

La suppression des comptes élèves est réalisée compte par compte par cette fonction, ainsi pour supprimer six comptes, même consécutifs, la fonction est exécutée à six reprises par l'opérateur.

#### **Lister les comptes actifs**

Le listage des comptes actifs permet de les visualiser et d'associer les alias aux noms systèmes de comptes. En aucun cas les mots de passe ne peuvent être récupérés, en cas de perte, ils sont réinitialisés par l'administrateur.

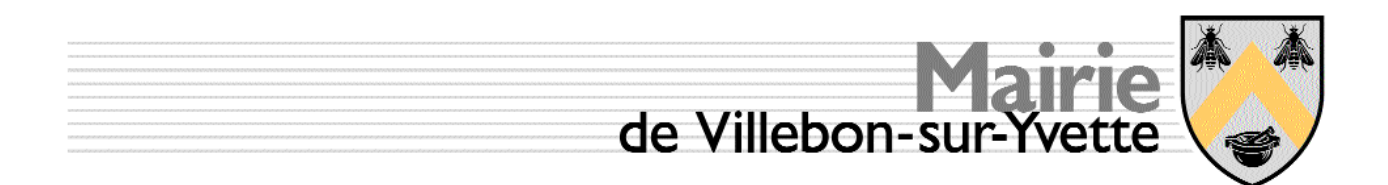

## **Sauvegarde des données serveur**

#### *Rappel sur l'organisation des disques durs*

Le serveur est équipé de deux disques durs, un disque portant données actives et le système, un second disque portant la partition de boot, le swap et deux « grosses partitions » non montées en usage normal. C'est sur ces dernières que sont réalisées les opérations de sauvegarde.

Cette organisation est dictée par les inférences suivantes :

- les disques ne tombent pas en panne simultanément.
- La carte mère ou l'un quelconque des composant peut tomber en panne sans remettre en cause l'intégrité des données, ce composant est remplaçable.
- Le serveur ne sera ni volé ni détruit par un incendie.
- En cas de panne l'intégrité du système est rétabli au moyen des éléments restant en activité.

Les sauvegardes quotidiennes et hebdomadaires sont archivées respectivement dans les répertoires /daily et /weekly situés sous le répertoire d'accroche. La suite de ce document explicite les modalités de sauvegarde et celles de la restitution des données.

#### *Données à sauvegarder*

Les données à administrer sont

- les répertoires utilisateur, ils sont résidentes sous le répertoire /home
- les scripts du répertoire /root/admin
- certains fichiers système du répertoire /etc qui contient les fichiers de paramétrage et d'environnement du serveur.

#### *Cycles de sauvegarde*

Les sauvegardes sont organisées autour de deux cycles, l'un quotidien, l'autre hebdomadaire. Chacun de ces cycles est placé dans sa partition respective, les sauvegardes sont cadencées automatiquement par un scheduleur intégré à Linux.

#### **Sauvegardes quotidiennes**

Les sauvegardes quotidiennes sont au nombre de sept, elles sont identifiées par leur préfixe de 0 à 6, correspondant respectivement au Dimanche et au Samedi. Ce préfixe est obtenu au plan du système par la commande

#### **date +%w**

Ce préfixe ainsi obtenu nomme les fichiers du jour comme suit :

- 0.file.log Liste des fichiers sauvegardés le Dimanche
- 0.tar Concaténation des répertoires de /home du Dimanche

Chaque module sauvegardé est donc composé d'un fichier d'index et d'un fichier concaténant toutes les données. En fin de sauvegarde l'ensemble des fichiers est compressé par la commande gzip.

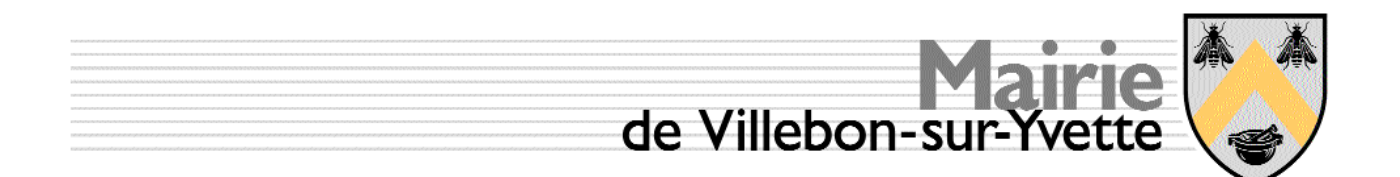

La partition contient au maximum sept fichiers « data » compressés et autant de fichiers listes, ce choix permet de retrouver facilement le fou les ichiers à restaurer.

La sauvegarde est lancée par la commande :

**tar -cvvf** *chemin\_et\_fichier\_destination* **/***repertoire\_source\_a\_archiver > fichier\_liste* une fois l'opération achevée la destination contient la concaténation des fichiers et répertoires contenus dans le *repertoire source a archiver*, le fichier liste contient le nom et le chemin de tous les fichiers ainsi concaténés.

Les fichiers de données et d'index, la liste des fichiers compressés ainsi obtenus sont compressés par gzip. Toutefois, dans le répertoire /tmp placé sous le répertoire d'accroche, la liste reste disponible en clair pour la dernière sauvegarde.

#### **Sauvegardes hebdomadaires**

Les sauvegardes quotidiennes sont écrasées par la nouvelle sauvegarde, le Lundi courant écrase le Lundi précédant... un cycle d'échappement hebdomadaire permet de conserver les données avec un mois de recul si l'on recycle les sauvegardes hebdomadaires sur quatre semaines.

Il est donc défini un cycle hebdomadaire en calculant le modulo du numéro de semaine dans l'année modulo le nombre de semaines d'historique que l'on souhaite conserver. Si on fixe cet historique à 7 (sept), dans ce cas on obtient un nombre de 0 à 6 qui permet de créer un nouveau cycle, semblable à la sauvegarde quotidienne mais sur la base de la semaine.

#### **Récupération des données**

La récupération des données se passe en quatre étapes :

- 1. copie du fichier obtenu par gzip dans un répertoire intermédiaire.
- 2. Décompression de ce fichier
- 3. extraction locale du fichier tar
- 4. restitution du ou des fichiers à leur propriétaire.

Ces étapes terminées, on purge les données du répertoire intermédiaire.

#### **Exemple de séquence de récupération**

- On souhaite récupérer un fichier archivé dans la dernière sauvegarde du Mardi, Rappel le Mardi vaut 2.
- La partition affectée à la sauvegarde est /dev/hda4

On passe les commandes suivantes après s'être logué en tant que « root » :

```
mount /dev/hda4 /mnt/bu
        rm -f /mnt/bu/tmp/*
        cp /mnt/bu/daily/2.* /mnt/bu/tmp/
        gunzip /mnt/bu/tmp/2.*
        cd /mnt/bu/tmp
        tar -xvvf 2.tar
La décompression est réalisée dans le répertoire courant, ici /mnt/bu/tmp
```
Les fichiers sont disponibles dans ce répertoire, les droits initiaux sont restitués, ils peuvent être récopiés pour remise à disposition.

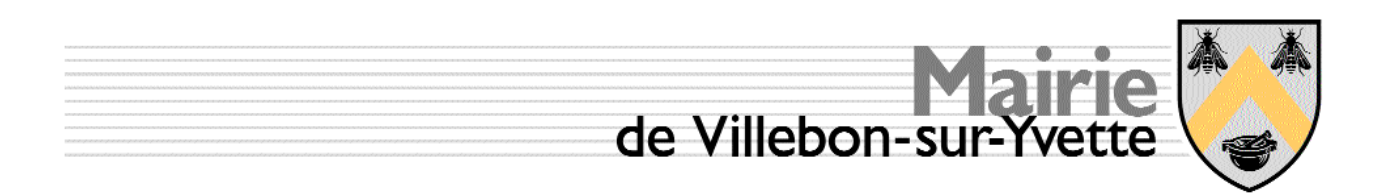

# **ANNEXES**

# *Annexe 1 Script d'ajout de stations de travail au domaine*

```
##############################################
# Ajout de Client de Domaine SAMBA
#
# appel : /root/admin/deviceadd NOM_NETBIOS
#
##############################################
pc=$1
/usr/sbin/useradd -s /bin/false -d /dev/null $pc\$
if [ $? -eq 0 ] ; then
      echo "Creation UNIX device = OK pour "$pc
else
      echo "Erreur creation UNIX de "$pc" corriger probleme"
      echo "reprendre a la console !!!"
      echo ""
      exit
fi
smbpasswd -a -m $pc
if [ $? -eq 0 ] ; then
      echo "Creation SAMBA device = OK pour "$pc
else
      echo "Erreur creation SAMBA de "$pc" corriger probleme"
      echo "reprendre a la console !!!"
      echo ""
```
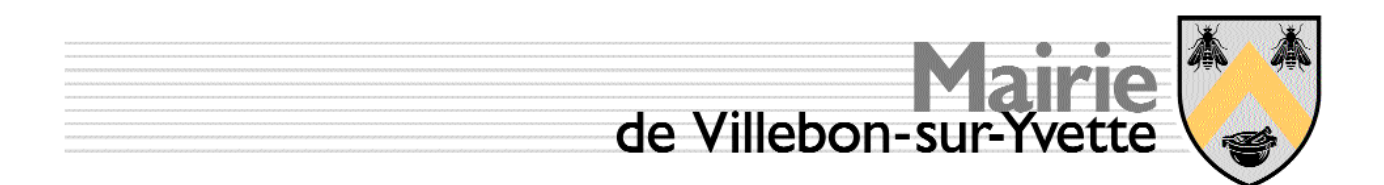

#### *Annexe 2 Fichier de configuration SAMBA*

```
[global]
              workgroup = SMRVILLEBON
              Netbios name = smrserveur
              server string = MAIRIE SMR Linux Server 2
              encrypt passwords = yes
        # les descriptions suivantes forcent le mode PDC
              security = user
              os level = 255
              preferred master = yes
              domain master = yes
              domain logons = yes
              local master = yes
              wins support = yes
              username map = /etc/samba/smbusers
#============================ Share Definitions ==============================
        # Répertoire utilisateur, le proprio est en RW
        # le reste du monde est interdit d'accès
        [homes]
              comment = Home Directories
              path = /home/%U
              create mask = 600
              directory mask = 700
              browseable = no
              writeable = yes
        # Un-comment the following and create the netlogon directory for Domain Logons
         [netlogon]
              comment = Network Logon Service
              path = /opt/netlogon
              guest ok = yes
              writable = no
              share modes = no
        # Gestion de l'itinerance
        [Profiles]
              path = /home/profile
              browseable = no
              guest ok =yes
        # Repertoire partagé avec tous les utilisateurs
        # groupe users en RW
        # Les reste du monde en Lecture seule
        [public]
              comment = Repertoire commun
              path = /home/commun
              public = yes
              read only = no
              create mask = 664
              directory mask = 775
        [bibliotheque]
              comment = Repertoire des logiciels et applications
              path = /opt/biblio
              public = yes
              read only = no
              create mask = 660
              directory mask = 770
        [printers]
              comment = Les imprimantes disponibles
              path = /var/spool/samba
              browseable = yes
              public = yes
              guest ok = yes
              printable = yes
```
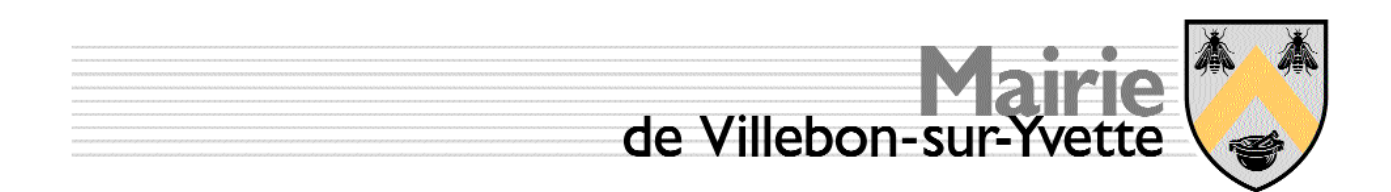

#### **Annexe 3 Script d'administration utilisateurs**

```
#/bin/sh
# Creation d'un utilisateur UNIX + SAMBA
# Modifie le 7 Aout 2007
     suppression de la creation de comptes consecutifs
     correction BUG dans la suppression de comptes
VERSION="V 1.0 du 07/08/2007"
xUSER="-"
echo "" > /\text{tmp}/\text{x\_nom\_linux}xGROUP="users"
xSHELL='/bin/bash'
xSMB WINDOWS ALIAS="-"
echo"" > /\overline{tmp}/x alias samba
xPW=/etc/passwd
xSMBPW=/etc/samba/smbpasswd
xSMB ALIAS FILE=/etc/samba/smbusers
touch /\text{tmp}/\text{x1}echo $ (date) " Journal de la gestion des comptes" >> /tmp/x1
while [TRUE 1 : do]SORTTR = "0"clear
           until [ $SORTIE != "0" ]do
           echo "
                       Valeurs courantes
                                           "SVERSION
           echo "1 Utilisateur Unix = " $xUSER
           echo "2 Groupe
                               = " $ \times GROUP
                                   = " SxSHELL
           echo "3 Shell1echo "4 Nom Windows
                                   = " $xSMB WINDOWS ALIAS
           echo "5 "
           echo "6 Test sur le nom Linux en cours"
           echo "7 Effacer 1 compte Linux et Samba "
           echo "8"
           echo ""
           echo ""
           echo "L = lister les comptes actifs"
           echo''="echo "F = Fin et ecriture DATA / X = Fin sans ecriture"
           echo -n " Commande = " ; read CDEclear
           case $CDE in
           0.101echo -n "Utilisateur = " ; read xUSER
            echo "" > /tmp/x nom linux
            # Le nom UNIX est-il acceptable ? Test premier caractere est lettre
            echo $xUSER | grep [a-z] >/dev/null<br>if [s? -eq 1 ] ; then
              echo "Nom utilisateur UNIX = "$xUSER
              echo "Err : le premier caractere doit etre une lettre minuscule"
              echo "-"
              xUSER=" - "fi
            echo $xUSER > /tmp/xu
            cat $xPW | cut -d " : " -f 1 | green $xUSER >> /tmp/xucat /tmp/xu | awk -f $HOME/admin/user passwd find > /tmp/xuu
```
de Villebon-sur-Yvett

```
if [ $(cat /tmp/xuu) -eq 0 ] ; then
  echo "Le nom UNIX existe déjà ! "
   echo $xUSER > /tmp/x_nom_linux
  xUSER="-"
 else
  echo "" > /tmp/x_nom_linux
 fi
 ;;
"2")
 echo -n "Groupe = " ; read xGROUP
 echo "Fonction non implementee" ; xGROUP="users"
;;
"3")
 echo -n "Valeur SHELL fixée dans cette version "
;;
"4")
 echo -n "Nom alias Windows = " ; read xSMB_WINDOWS_ALIAS
 echo "" > /tmp/x_alias_samba
 # Le nom SAMBA est-il acceptable ? Test premier caractere est lettre
 echo $xSMB_WINDOWS_ALIAS | grep [a-z] >/dev/null
 if [ $? -eq 1 ] ; then
  echo "Nom utilisateur SAMBA-WINDOWS = "$xSMB_WINDOWS_ALIAS
  echo "Err : le premier caractere doit etre une lettre minuscule"
  echo "-"
  xSMB_WINDOWS_ALIAS="-"
 fi
 echo $xSMB_WINDOWS_ALIAS > /tmp/xu
 cat $xSMB_ALIAS_FILE | cut -d "=" -f 2 | grep $xSMB_WINDOWS_ALIAS >> /tmp/xu
 cat /tmp/xu | awk -f $HOME/admin/user_smb_find > /tmp/xuu
 if [ $(cat /tmp/xuu) -eq 0 ] ; then
  echo "Erreur Le nom ALIAS Windows existe déjà ! "
  echo $xSMB_WINDOWS_ALIAS > /tmp/x_alias_samba
  xSMB_WINDOWS_ALIAS="-"
 else
  echo "" > /tmp/x_alias_samba
 fi
;;
"5")
;;
"6")
 echo "Tester les parametres de "
;;
"7")
 echo "Supprimer compte Samba puis Linux"
 if [ $(cat /tmp/x_nom_linux | wc -c) -eq 1 ] ; then
  echo "Impossible de supprimer un nom inexistant !!! "
  echo $xUSER > /tmp/x_nom_linux
 else
  nsb=$(cat /tmp/x_nom_linux)
  echo "Tentative suppression de "$nsb
   # on supprime en premier lieu l_entree smbpasswd
  touch /tmp/smbpasswd ; rm /tmp/smbpasswd
  cp /etc/samba/smbpasswd /tmp/smbpasswd
   smbpasswd -x $nsb
  if [ $? -eq 0 ] ; then
    echo "Suppression SAMBA de "$nsb" dans smbpasswd OK"
  else
    echo "Erreur Suppression de "$nsb" dans smbpasswd"
  fi
 fi
 # traitement du fichier des alias
 touch /tmp/smb_tmp ; rm /tmp/smb_tmp
 cp /etc/samba/smbusers /tmp/smbusers
```
# de Villebon-sur-Yvett

```
xx=\(cat /tmp/smbusers | wc -1)num user=1
 until [ $num user -gt $xx ] ; do
  lig=$(cat \overline{f}tmp/smbusers | head -n $num_user | tail -n 1)<br>nom=$(echo $lig | cut -d "=" -f 1)
   #echo $nom ; echo $lig ; exit
  if [-z, \frac{1}{2} \text{nom}]; then
           echo $lig >> /tmp/smb tmp
  else
           # supprimer les espaces entre la fin du mon et le signe =
           echo $nom > /tmp/smb nom
           if [\sinh != \frac{1}{2}(\cot / \tan) mm nom) ]; then
                   echo $1ig >> /\text{tmp/smb} tmp
           else
                   echo "Suppression ALIAS de "$lig" dans smbusers : OK"
           fi
  fi
  let num_user++
 done
 echo "Traitement nom Linux"
 # si la lg du fichier vaut 1 il est vide
 if [\frac{2}{3}(cat /tmp/x nom linux | wc -c) -eq 1 ] ; then
  echo "Impossible de supprimer un nom inexistant !!! "
   echo x \times y \times R / tmp/x nom linux
 else
   /usr/sbin/userdel -r $(cat /tmp/x nom linux)
  if [ $? -eq 0 ] ; then
           echo "Suppression Linux de "$(cat /tmp/x nom linux) " dans passwd :
  else
           echo "Suppression Linux de "$(cat /tmp/x_nom_linux) "Erreur"
           # Attention il faut passer un nom
  f_1fi
 cp /tmp/smb_tmp /etc/samba/smbusers
 xUSER=" - "xSMB WINDOWS ALIAS="-"
\cdot"8")
echo "Fonction 8 non implementee"
\mathbf{r}:
[L1]clear
 echo "Liste des utilisateurs actifs mode Windows"
 # on extrait de smbpasswd les users avec mot de passe valide
 cat /etc/samba/smbusers | sort | more
 echo -n "Retour au menu principal : frapper Entrée"
 read aa
 clear
\cdot :
[FF]echo "Test de validité des paramètres"
 # xUSER xGROUP xSHELL $xSMB WINDOWS ALIAS
 SORTIE="1"
 if [ $xUSER == "-" ] ; then
  SORTIE = "0"echo "Erreur nom UNIX"
 fi
 if [ $xGROUP == "-" ] ; then
  SORTIE = "0"echo "Erreur GROUP"
 \mathbf{f}if [$xSHELL == "-"] ; then
  SORTIE="0"
  echo "Erreur SHELL"
```
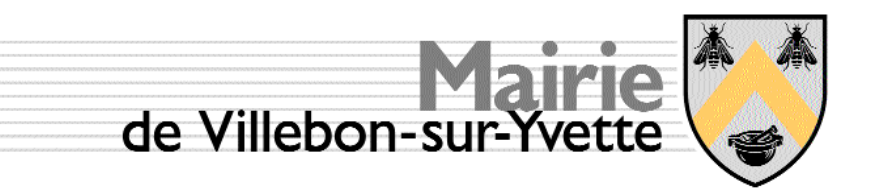

```
fi
        if [$xSMB_WINDOWS_ALLIAS == "-" ] ; then
          SORTIE = "0"echo "Erreur nom WINDOWS"
        fi
       \mathcal{L}[XX]clear
        echo "Sortie sans modification"
        echo "-"
        exit
       \cdot\star)
        echo "Commande inatendue = " $CDE
       \cdotesac
\Delta# Parametres corrects, on ecrit
# Unix user add
echo "Ajout de "$xUSER "aux utilisateurs UNIX sans mot de passe"
/usr/sbin/useradd -d /home/$xUSER -g users -s $xSHELL -n $xUSER
echo "Ajout de "$xUSER "aux utilisateurs SAMBA avec mot de passe"
smbpasswd -a $xUSER
# samba add + ajout alias windows
echo "Ajout de "$xUSER "avec comme alias "$xSMB_WINDOWS_ALIAS<br>echo $xUSER" = "$xSMB_WINDOWS_ALIAS >> /etc/samba/smbusers
xUSER=" - "
```
xSMB\_WINDOWS\_ALIAS="-"

#### $\ddot{ }$ "<br>echo " "

echo "Fin de creation" echo " "

done

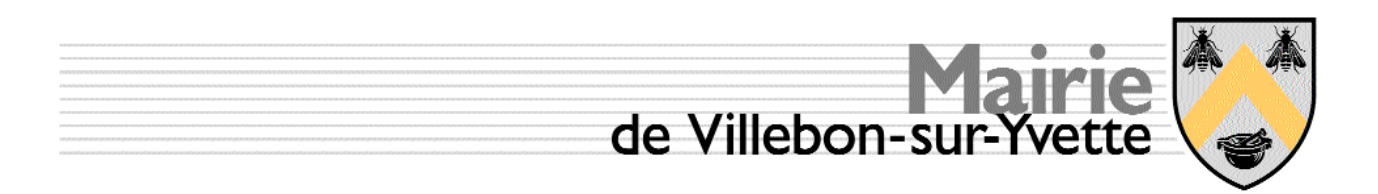

#### **Annexe 4 Sauvegarde**

```
#/bin/sh
# Sauvegarde des repertoires sous /home
# prerequis : les repertoires suivants doivent exister
     /mnt/bu
     /home/root/syst files
# dans la partition a monter doivent exister
     /mnt/bu/daily
#
      /mnt/bu/weekly
.
# ces repertoires sont crees apres montage
# La destination est specifiee sans $DEST
SAUV="/mnt/bu/"
DEST="/dev/hda4"
SRCE = "/home/"SYSF=/home/root/syst files/
# Recup du jour de la semaine 0=Dimanche
DOW=S(Aate + sw)# Recup du numero de semaine dans l'annee modulo cycle
CYCLE=5NWEEK=$(expr $(date +%W) $ $CYCLE)echo $ (date) " Depart procedure de sauvegarde"
echo "Montage "$DEST" sur "$SAUV
mount $DEST $SAUV
if [ $? -ne 0 ] ; then
     echo -n "Erreur montage "$DEST
     df | grep \text{\textdegree}$DEST > /dev/null
     if [s^2 - eq \ 0] ; then
           echo "La partition etait deja montee : tentative demontage et remontage "
           umount SDEST
           if [ $? -eq 0 ] ; then
            echo -n "Demontage OK "
           F_{1}mount SDEST SSAIN
           if [ $? -eq 0 ] ; then
            echo "Montage suite a erreur OK"
           else
            echo "Erreur remontage : sortie panique !!!!"
            exit
           fi.
     else
           echo "Erreur montage non recouvrable : sortie panique !!!!"
           exit
     f +£i.
# Test presence du repertoire temporaire de reception
touch $SAUV/tmp/bidon
if [ $? -eq 1 ] ; then
     echo "Creation du repertoire temporaire pour Backup"
     mkdir $SAUV/tmp
fi
# Preparation sauvegarde de quelques fichiers systeme
rm -R $SYSF ; mkdir $SYSF
cp /etc/samba/* $SYSF
cp /etc/passwd $SYSF
# Lancement de la sauvegarde dans la partition temporaire
cd $SAUV/tmp ; touch bidon ; rm ./*<br>echo $(date)" Depart depart archivage des fichiers"
tar -cvvf $DOW.tar /home/ 2>/dev/null > $DOW.file.log
# Copie de puis le repertoire temporaire vers quotidien
```
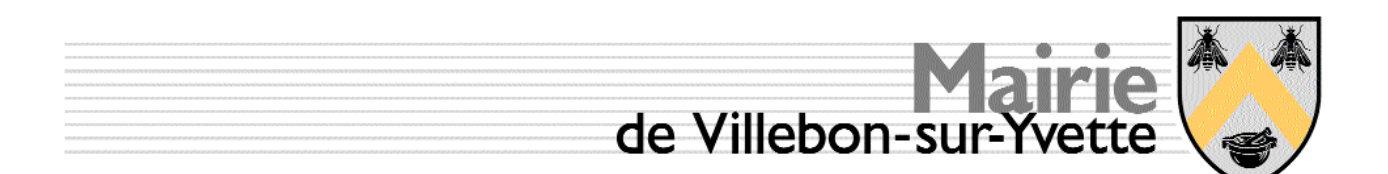

```
touch $SAUV/daily/$DOW.bidon
rm $SAUV/daily/$DOW*
cp $SAUV/tmp/* $SAUV/daily/
cd $SAUV/daily ; gzip $DOW* ; ls -1
echo $ (date) "Fin sauvegarde quotidienne sur "$DEST" "
# Traitement hebdo du Lundi
if [ $DOW -eq 1 ] ; then
      cp $SAUV/daily/$DOW* $SAUV/weekly/
      cp $SAUV/weekly/$DOW.tar.gz $SAUV/weekly/$NWEEK.week.tar.gz
      cp $SAUV/weekly/$DOW.file.log.gz $SAUV/weekly/$NWEEK.week.file.log.gz
      echo "Contenu repertoire sauvegarde hebdomadaire "
      1s -1 $SAUV/weekly
      echo "Fin execution sauvegarde hebdomadaire"
fi
echo "Occupation des partitions"
dfecho -n $ (date) " Fin des sauvegardes sur "$DEST
cd /root
umount /mnt/bu
if [ $? -eq 0 ] ; then
      echo " -----> Demontage OK"
else
      echo " -----> Erreur demontage <------"
fi.
```
#### **Annexe 5 Tâches planifiées**

```
###################################
# crontab pour root
#min hour DOM
                     MNTH DOW
                                     commande
50
     22
           *** *
                      cat /root/backup.daily.log >> /root/backup.log
\mathbf{o}***/root/admin/backup
                                          \rightarrow /root/backup.daily.log
     23\mathbf 0** 1,3,5 cat /root/backup.daily.log | lpr
     \mathbf{a}1**>> /root/disk_check.log
\Omega\mathbf{3}date
                      /sbin/e2fsck -f /dev/hda4 >> /root/disk_check.log
30
          1 \star \star\mathbf{3}
```